The CESM AUTOMATED TEST SYSTEM

Unlocking the door to more efficient, robust CESM development

Bill Sacks, Jay Shollenberger, and other CSEG members

This talk will be posted at: http://www2.cgd.ucar.edu/sections/cseg/tutorials

Friday, March 14, 14 11 12 12 13 14 15 16 17 17 18 17 18 17 18 18 19 18 19 19 19 19 19 19 19 19 19 1

Welcome to the first of what we hope will become a long series of CSEG coffee talks. CSEG – the CESM software engineering group - plans to lead one tutorial or discussion like this every few months. These will be aimed at all developers of CESM primarily the scientists who develop the model. We'll assume you have some basic knowledge of CESM, such as how to create and run a case. But we'll try not to assume any advanced knowledge of CESM development. We really intend for these to be accessible to people just getting started with CESM.

Please give us feedback on what you think about this, and especially what topics you would like us to cover.

Today's talk will be on the CESM automated test system.

Although I'm presenting this, others - particularly Jay - get the credit for putting these tools together

### **Outline**

- Intro & motivation
- Basics of using the automated test system
- Comparing against baselines
- Running a whole test suite
- Summary
- Appendix: References for later use

### **Outline**

- Intro & motivation
- Basics of using the automated test system
- Comparing against baselines
- Running a whole test suite
- Summary
- Appendix: References for later use

# Life Before Automated Testing

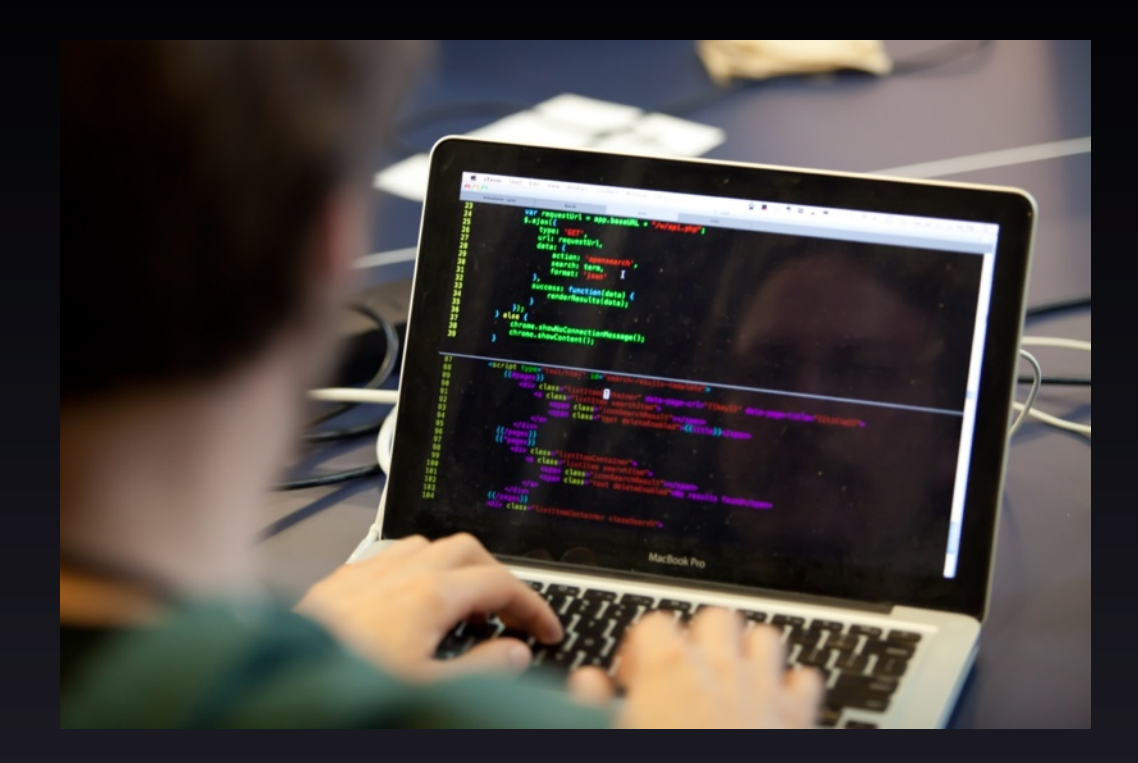

Friday, March 14, 14 44

Image credits: http://commons.wikimedia.org/wiki/File:Typing\_computer\_screen\_reflection.jpg http://en.wikipedia.org/wiki/Crossed\_fingers http://revaustinmiles.com/index.php/more/435

# Life Before Automated Testing

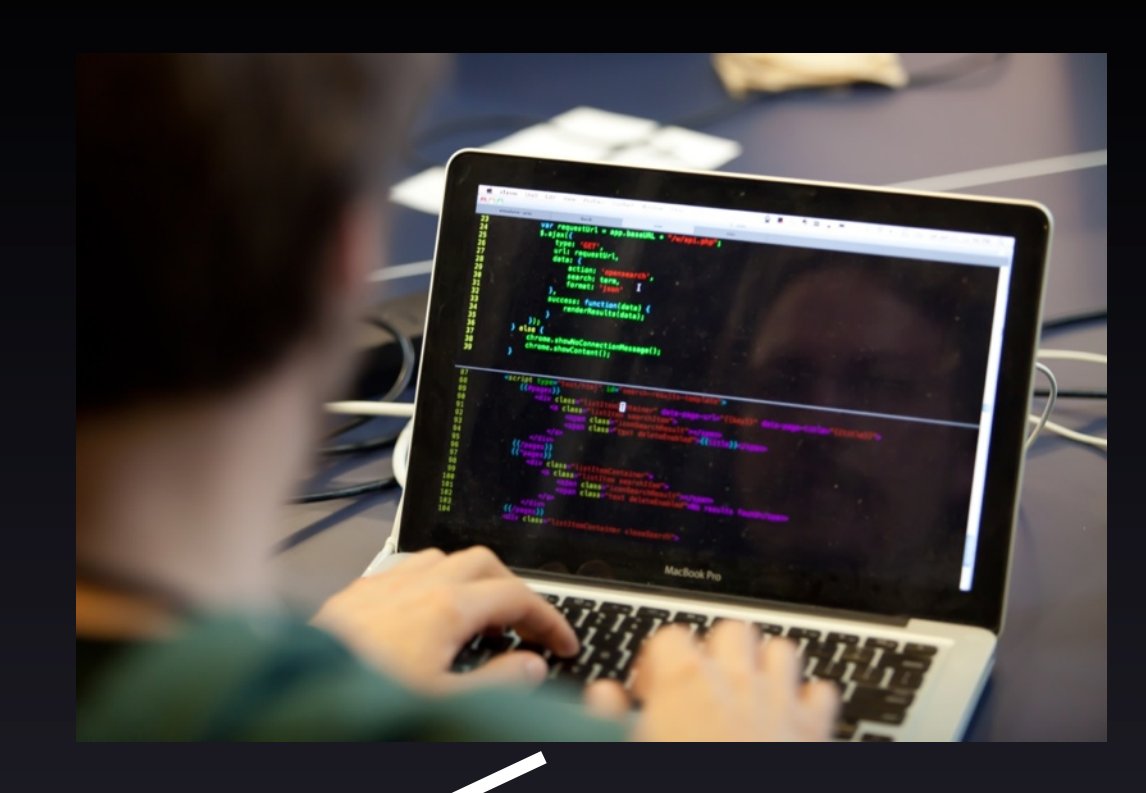

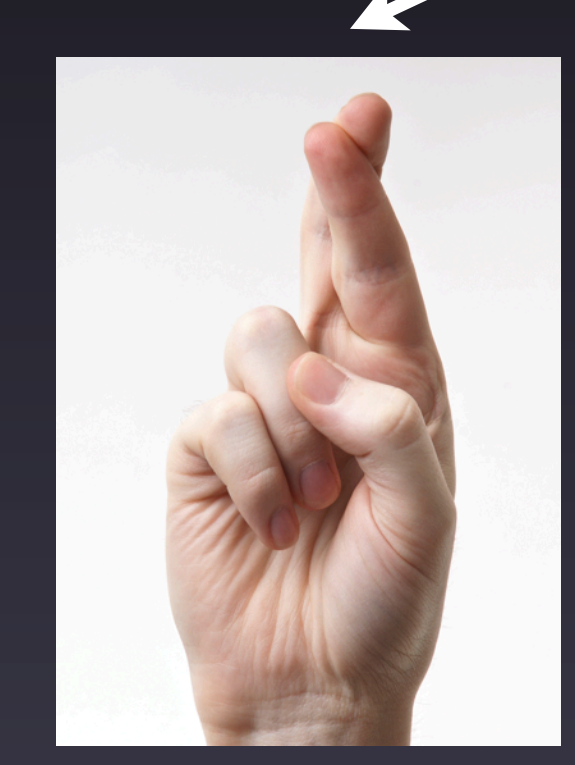

Friday, March 14, 14 44

Image credits: http://commons.wikimedia.org/wiki/File:Typing\_computer\_screen\_reflection.jpg http://en.wikipedia.org/wiki/Crossed\_fingers http://revaustinmiles.com/index.php/more/435

# Life Before Automated Testing

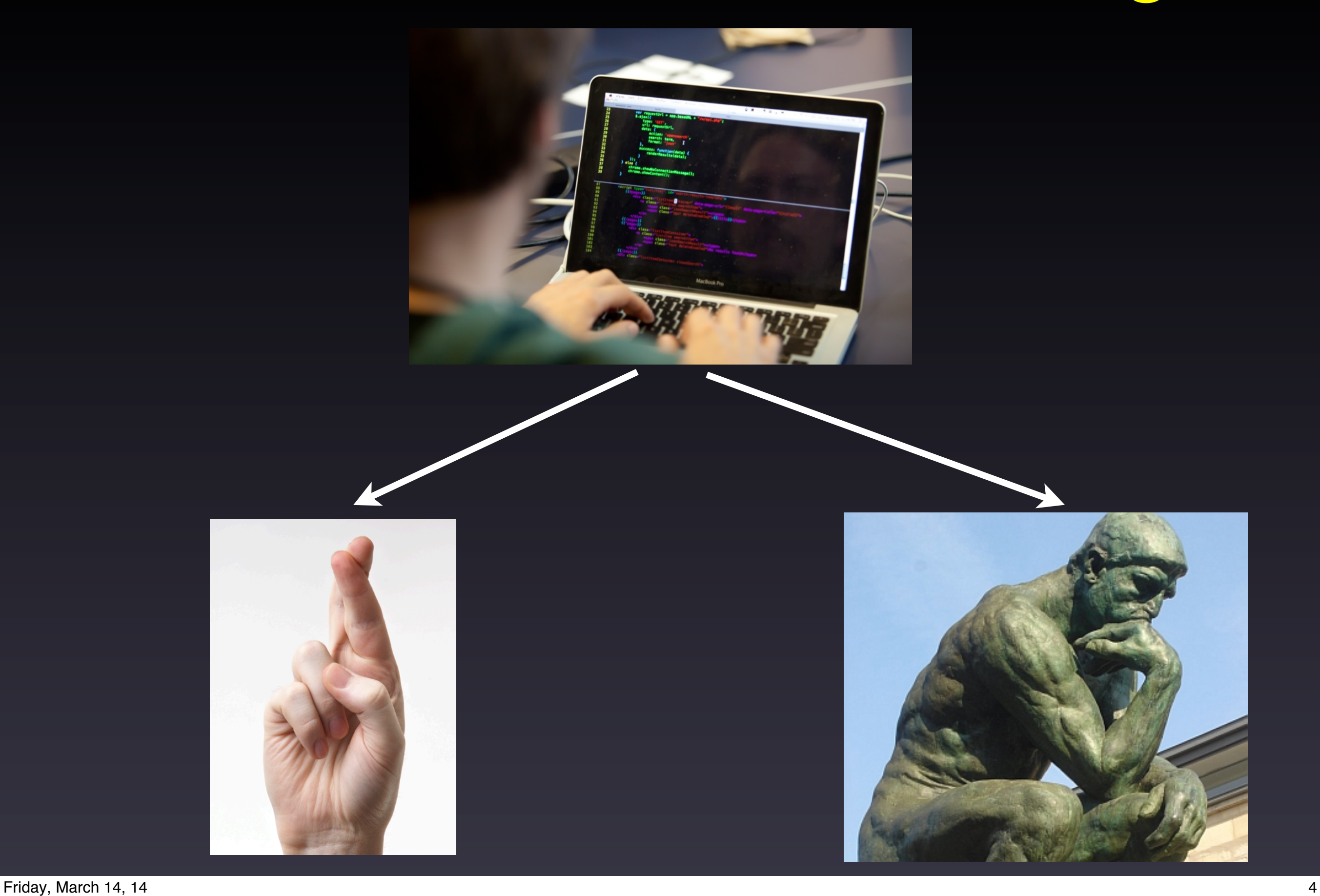

Image credits: http://commons.wikimedia.org/wiki/File:Typing\_computer\_screen\_reflection.jpg http://en.wikipedia.org/wiki/Crossed\_fingers http://revaustinmiles.com/index.php/more/435

### What Do We Want to Test?

#### Functionality Tests

- Runs to completion
- Restarts bit-for-bit
- Results independent of processor count
- Threading
- Compilation with debug flags, e.g., to pick up:
	- ‣ array bounds problems
	- ‣ floating point errors
- And other specialty tests

Friday, March 14, 14  $\sim$ 

Independent of processor count: for SOME components.

Threading: important for performance

Rationale for some of this is reproducibility: If you want to redo a run, or compare an experiment vs control, you don't want to specify: "Okay, you need to run with exactly 1,245 processors, and restart the model every 2 years... except for the first 10 years of the simulation, actually restart every year"

So this is a way of ensuring that you don't have to specify all those details.

But also, these tests often pick up more fundamental bugs - e.g., processor count not bfb because there is a whole-array assignment where there should be assignment just to one element of the array

### What Do We Want to Test?

#### "I didn't break any other functionality"

- Make sure other model configurations still work
	- ▶ Example: Making sure CLM still works when you turn on prognostic crops
- Make sure code works with other compilers
- If you expect a set of changes to maintain identical answers, make sure that's true
	- ‣ Terminology: "Bit-for-bit"

Friday, March 14, 14 6

This is important for your own science, too: Even though you may just be developing one little corner of the model, at the end of the day, you're still running the whole model, so you want to be sure that the other pieces of the model still work the same as before.

---

All of this is a lot to remember. And that's the motivation for the automated test suite: Then you don't have to remember to test all of these diferent things. In fact, you don't even have to know what threading is. The automated test suite will test these things for you and tell you if there is a problem.

#### Relative cost of defect removal

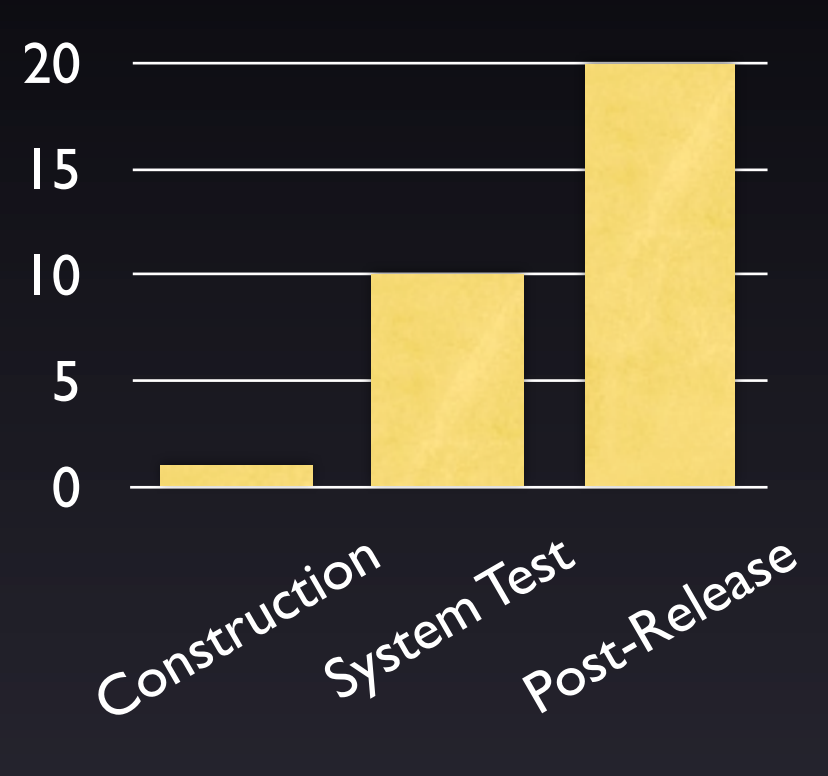

Stage at which defect is found

Steve McConnell (2004), Code Complete 2nd edition, p. 29

Friday, March 14, 14 7

Take-away from the graph: if you catch your own problems early, it will speed up bringing your code to the trunk

Right-hand flow chart: time frame  $\sim$  months (or years). Sources of inefficiency:

- forgetting what you have done
- Lots of changes -> hard to find the source of problems
- May need to redo experiments, etc.

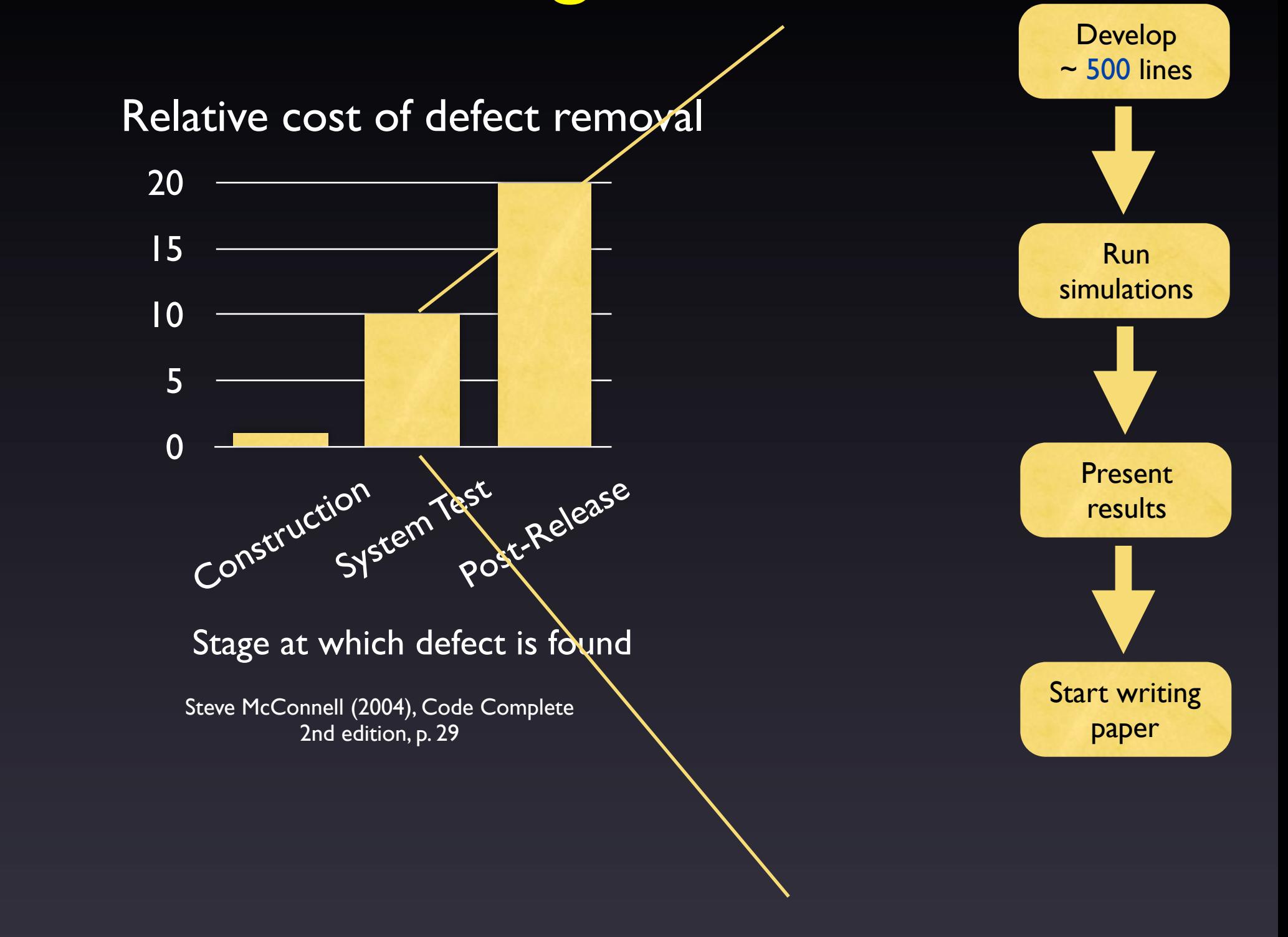

Friday, March 14, 14 7

Take-away from the graph: if you catch your own problems early, it will speed up bringing your code to the trunk

Right-hand flow chart: time frame  $\sim$  months (or years). Sources of inefficiency:

- forgetting what you have done
- Lots of changes -> hard to find the source of problems
- May need to redo experiments, etc.

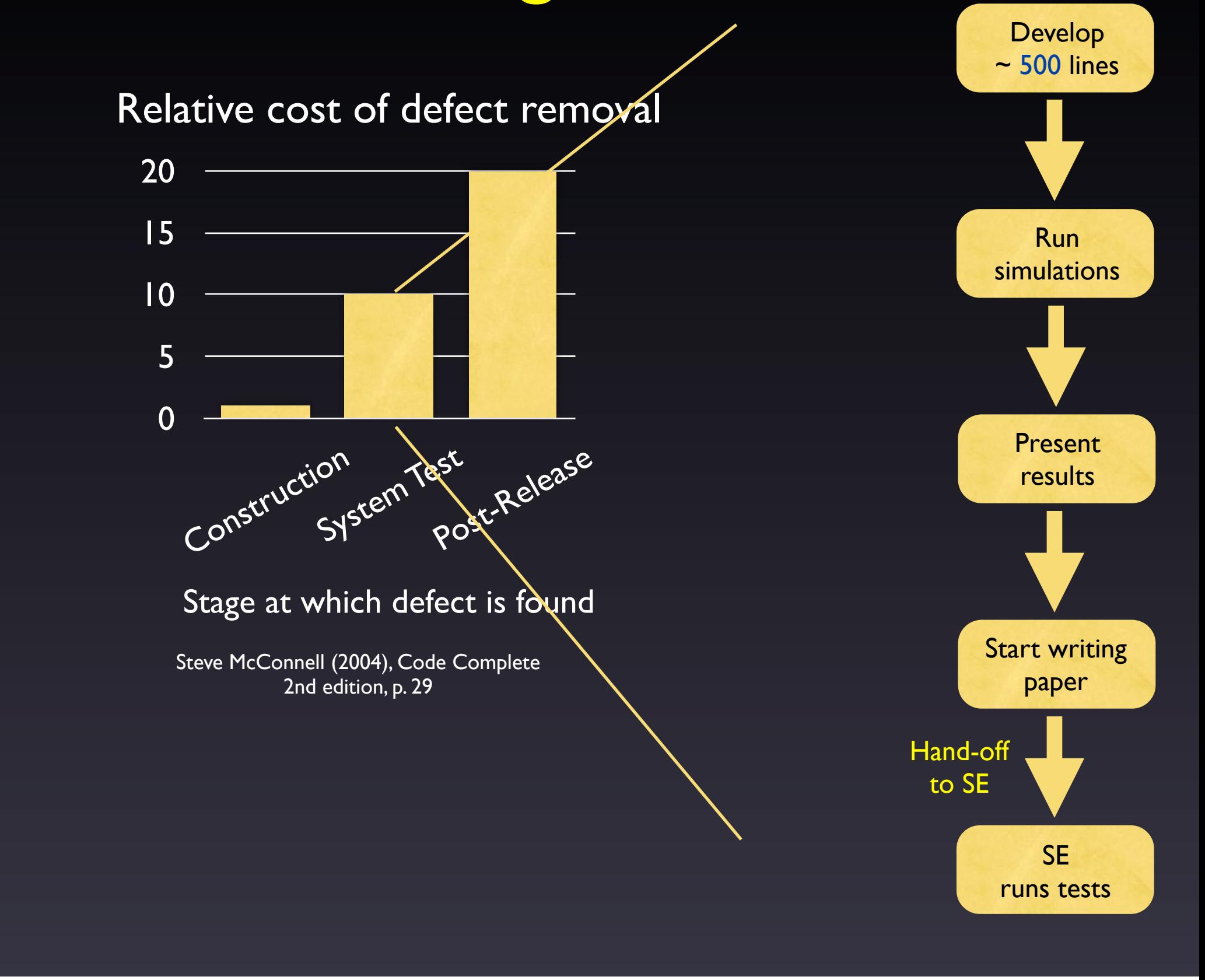

Friday, March 14, 14 7

Take-away from the graph: if you catch your own problems early, it will speed up bringing your code to the trunk

Right-hand flow chart: time frame  $\sim$  months (or years). Sources of inefficiency:

- forgetting what you have done
- Lots of changes  $\rightarrow$  hard to find the source of problems
- May need to redo experiments, etc.

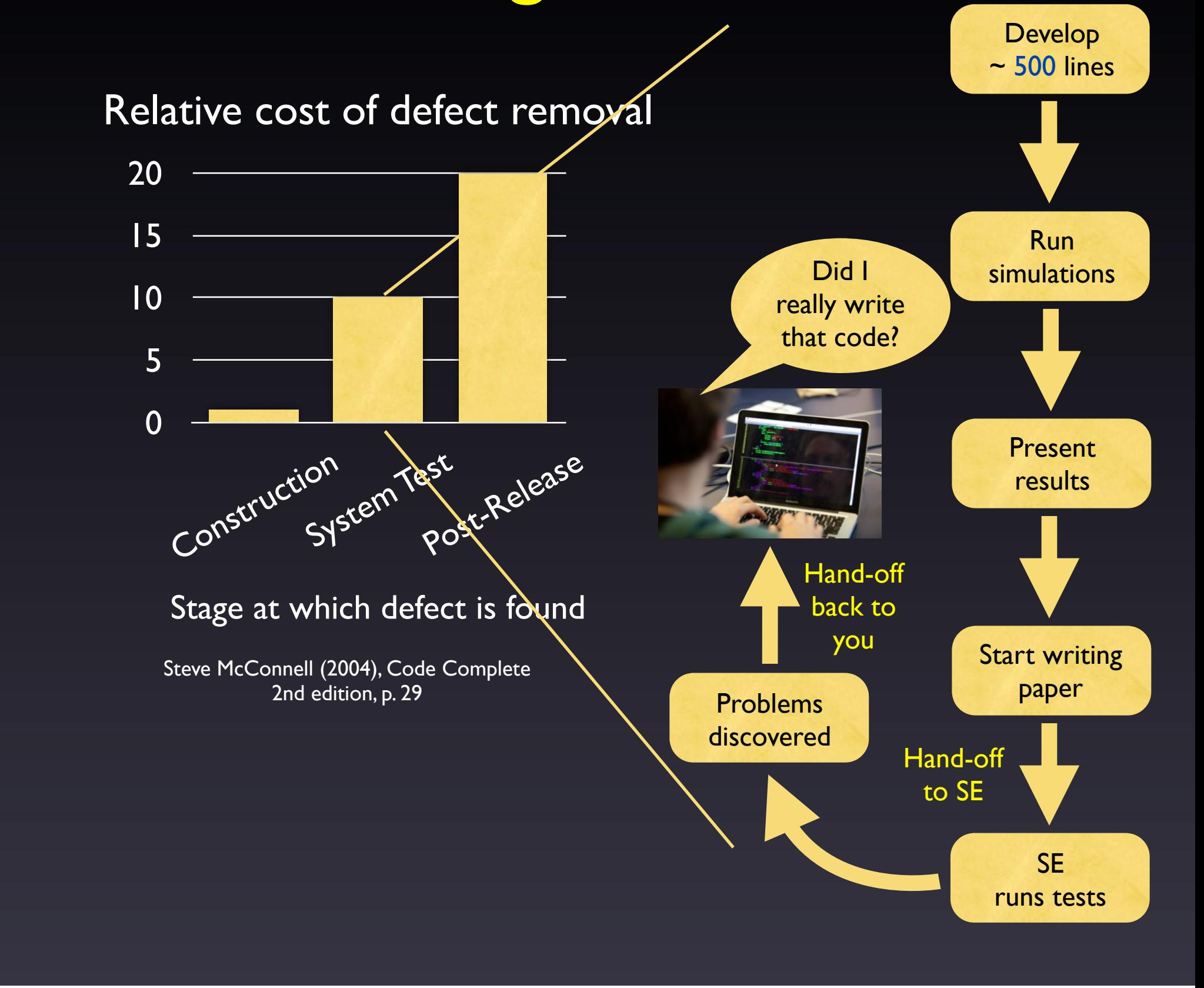

Friday, March 14, 14 7

Take-away from the graph: if you catch your own problems early, it will speed up bringing your code to the trunk

Right-hand flow chart: time frame  $\sim$  months (or years). Sources of inefficiency:

- forgetting what you have done
- Lots of changes -> hard to find the source of problems
- May need to redo experiments, etc.

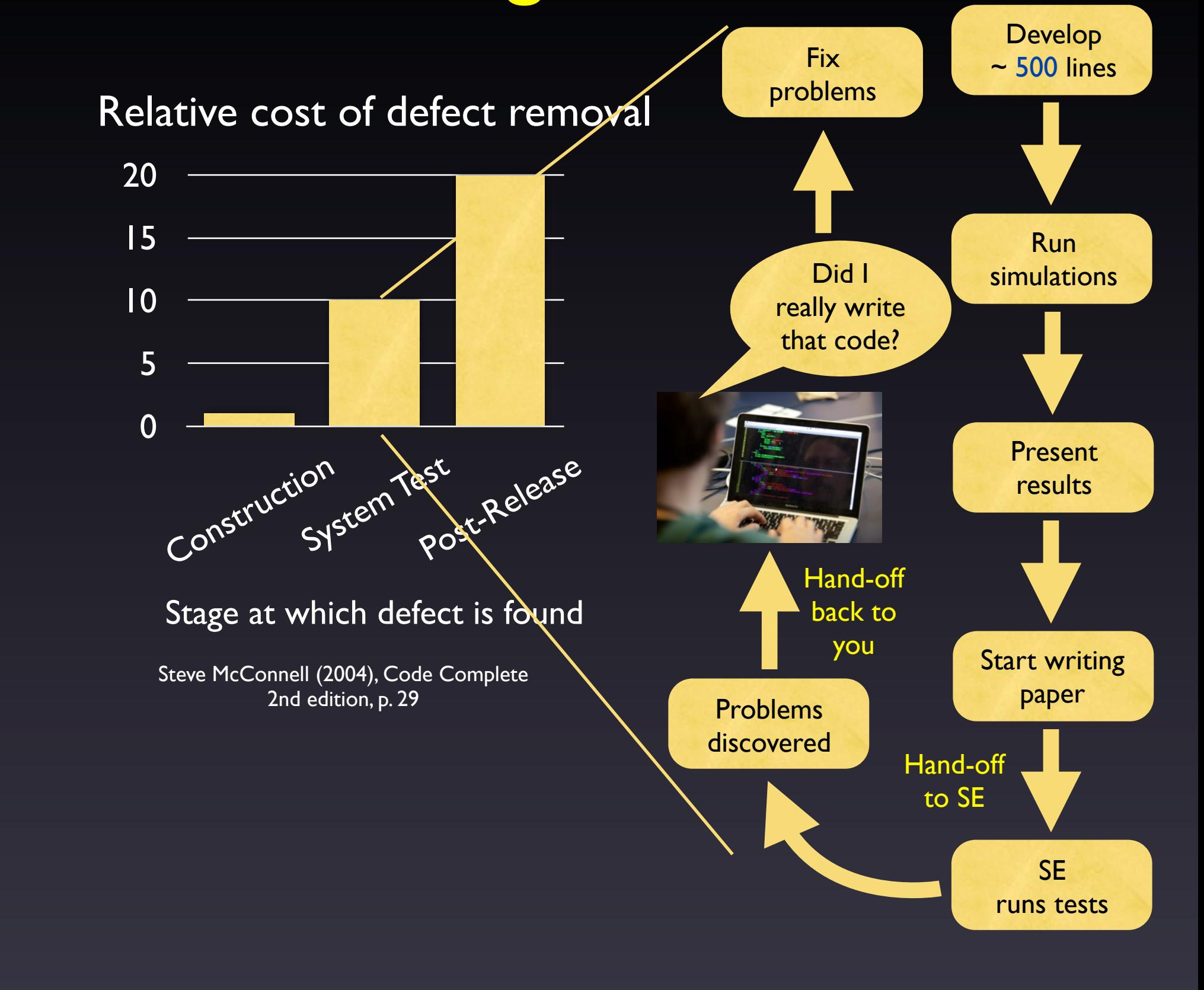

Friday, March 14, 14 7

Take-away from the graph: if you catch your own problems early, it will speed up bringing your code to the trunk

Right-hand flow chart: time frame  $\sim$  months (or years). Sources of inefficiency:

- forgetting what you have done
- Lots of changes -> hard to find the source of problems
- May need to redo experiments, etc.

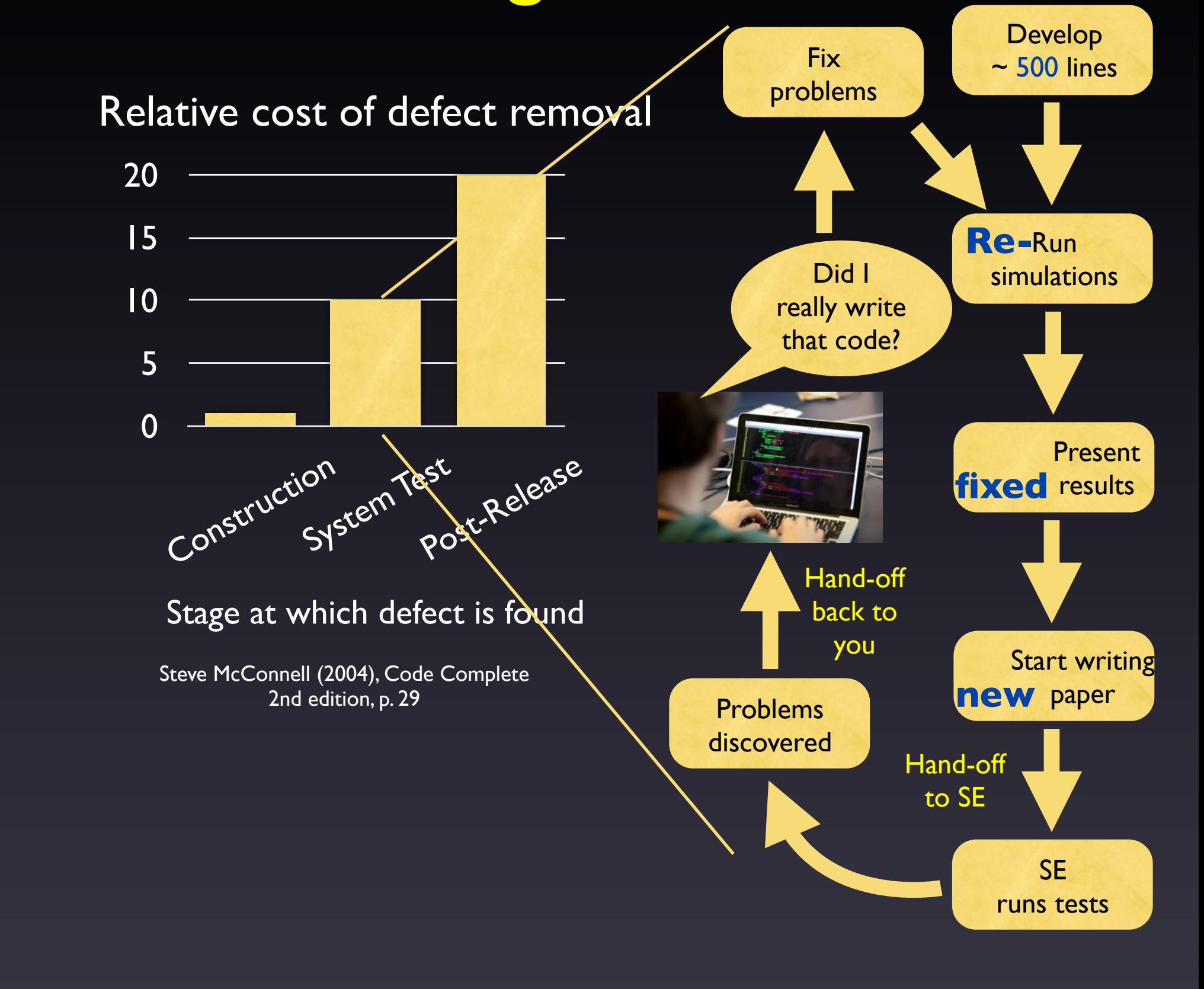

Friday, March 14, 14 7

Take-away from the graph: if you catch your own problems early, it will speed up bringing your code to the trunk

Right-hand flow chart: time frame  $\sim$  months (or years). Sources of inefficiency:

- forgetting what you have done
- Lots of changes -> hard to find the source of problems
- May need to redo experiments, etc.

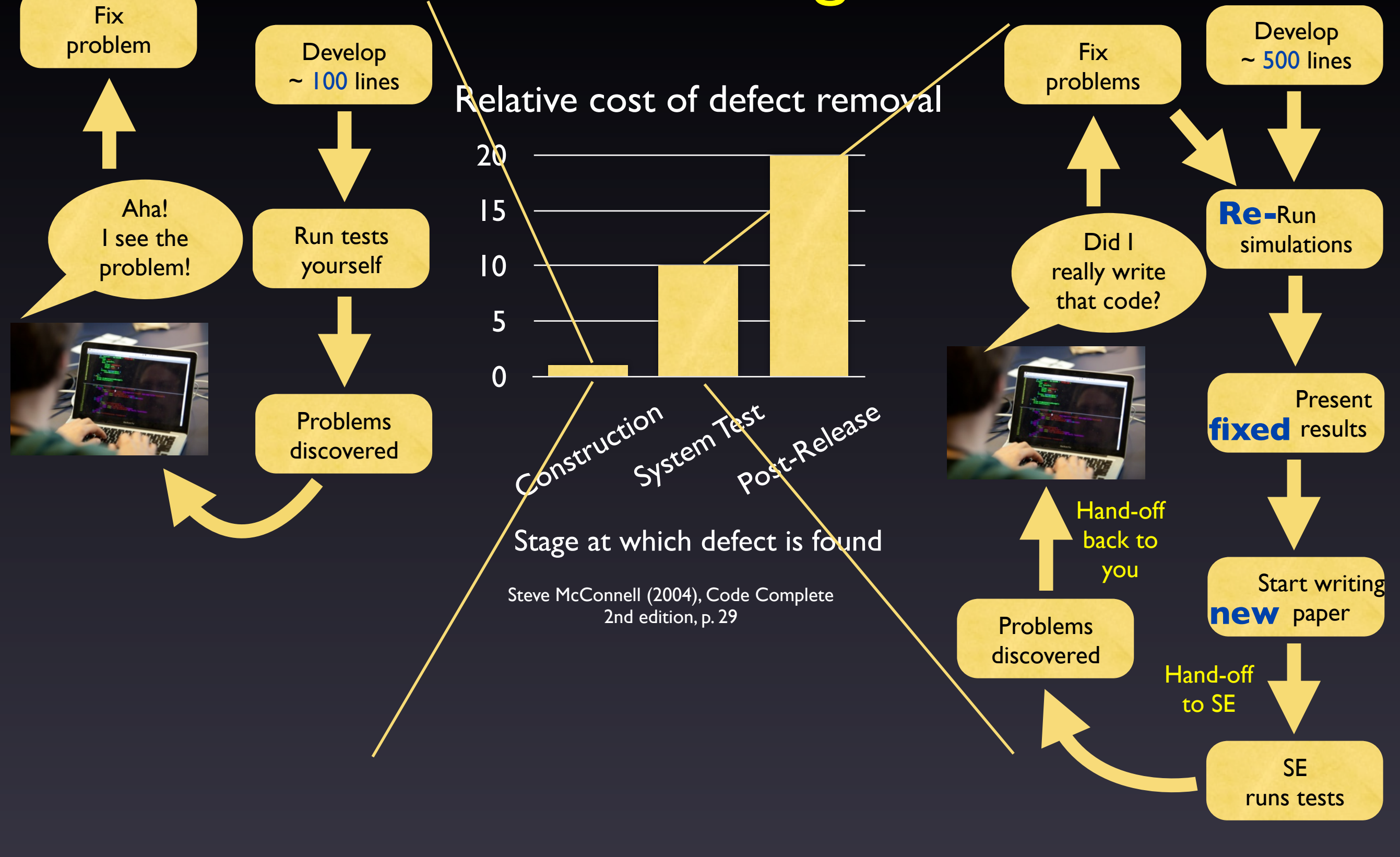

#### Friday, March 14, 14 7

Take-away from the graph: if you catch your own problems early, it will speed up bringing your code to the trunk

Right-hand flow chart: time frame  $\sim$  months (or years). Sources of inefficiency:

- forgetting what you have done
- Lots of changes -> hard to find the source of problems
- May need to redo experiments, etc.

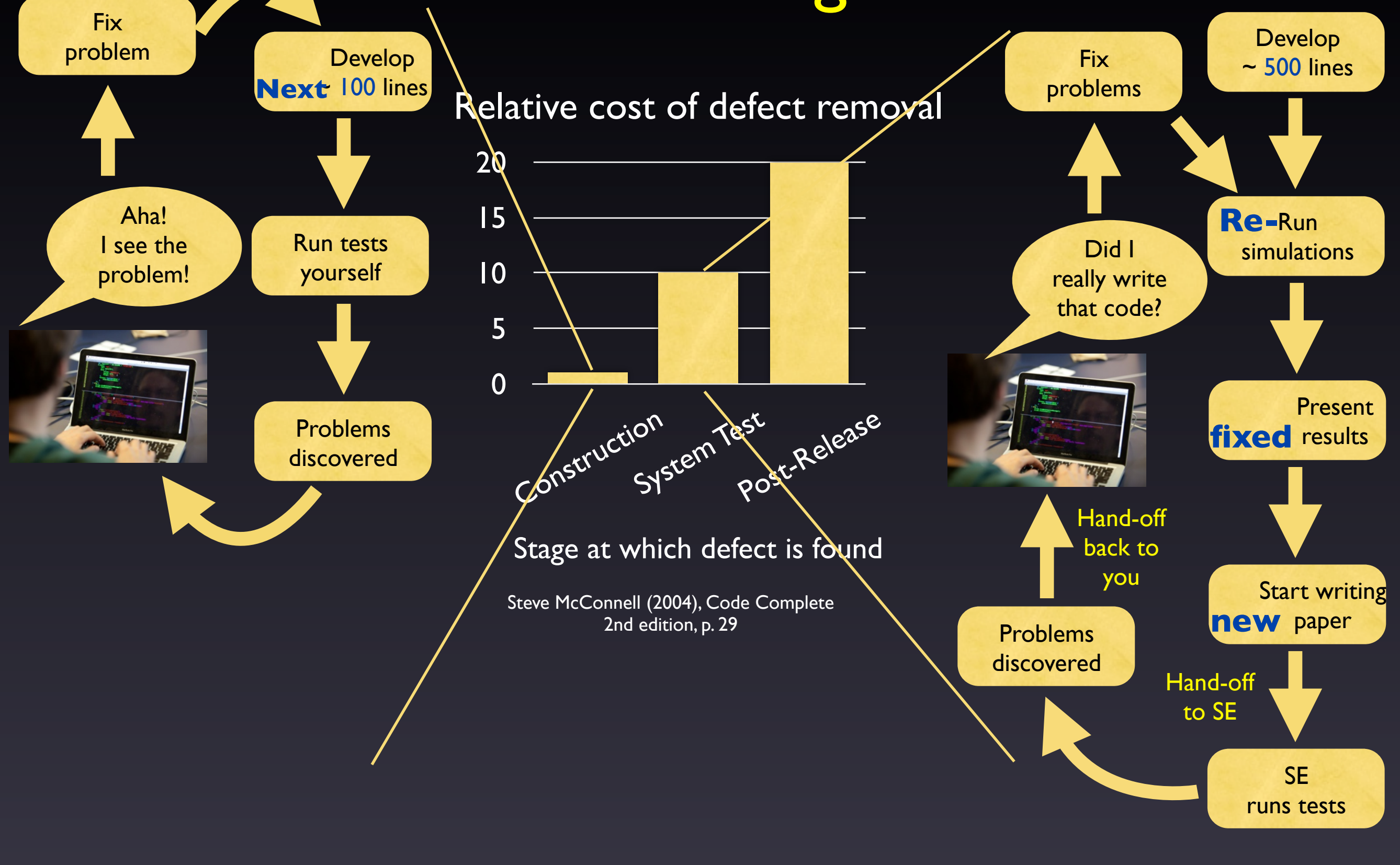

#### Friday, March 14, 14 7

Take-away from the graph: if you catch your own problems early, it will speed up bringing your code to the trunk

Right-hand flow chart: time frame  $\sim$  months (or years). Sources of inefficiency:

- forgetting what you have done
- Lots of changes -> hard to find the source of problems
- May need to redo experiments, etc.

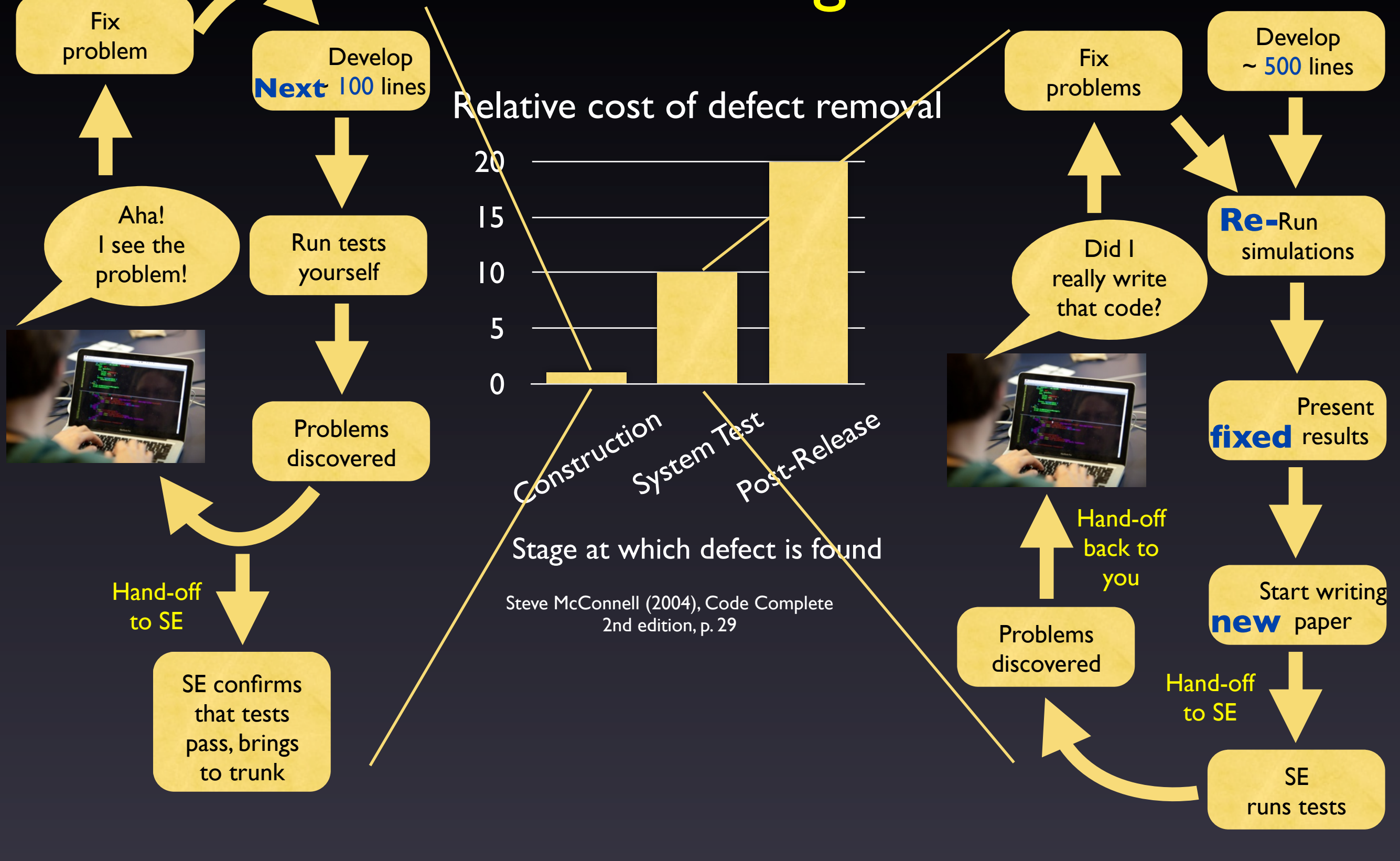

#### Friday, March 14, 14 7

Take-away from the graph: if you catch your own problems early, it will speed up bringing your code to the trunk

Right-hand flow chart: time frame  $\sim$  months (or years). Sources of inefficiency:

- forgetting what you have done
- Lots of changes -> hard to find the source of problems
- May need to redo experiments, etc.

## What CESM's Test System Can Do for You

- Single tests that you run frequently while developing
- Pre-built test lists that you run periodically, which test various functionality across many configurations
- Automated comparisons with baselines for nonanswer-changing modifications

Friday, March 14, 14 88. The State of the State of the State of the State of the State of the State of the State of the State of the State of the State of the State of the State of the State of the State of the State of th Frequent single tests:  $\sim$  daily

Big test lists: maybe  $\sim$  weekly

# What CESM's Test System Can NOT Do for You

- Is your code correct? This is the role of:
	- ‣ Manual tests some of which should later be added to the automated test suite so nobody breaks YOUR code
	- ‣ Unit tests framework now in place in CESM
- Power diminished when you have answerchanging modifications
	- ‣ Try to break your development into multiple stages, separating answer-changing from bit-for-bit changes

Friday, March 14, 14 99.

Answer-changing: OR: bring in your changes controlled by a flag in the model, and ensure that you truly just change answers when that flag is turned on

### **Outline**

- Intro & motivation
- Basics of using the automated test system
- Comparing against baselines
- Running a whole test suite
- Summary
- Appendix: References for later use

cd \$CCSMROOT/scripts

./create\_test -testid t01 -testname ERS\_D.f10\_f10.ICLM45BGC.yellowstone\_intel

cd \$CCSMROOT/scripts

OPTIONAL: Unique ID for a given testname. If not given, defaults to YYMMDD-HHMMSS

./create\_test -testid t01

-testname ERS\_D.f10\_f10.ICLM45BGC.yellowstone\_intel

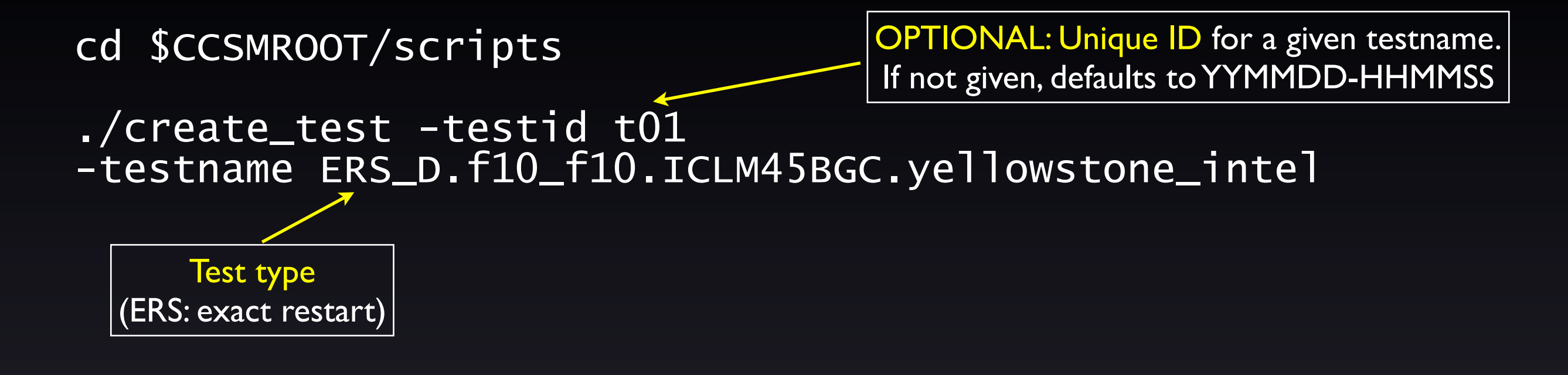

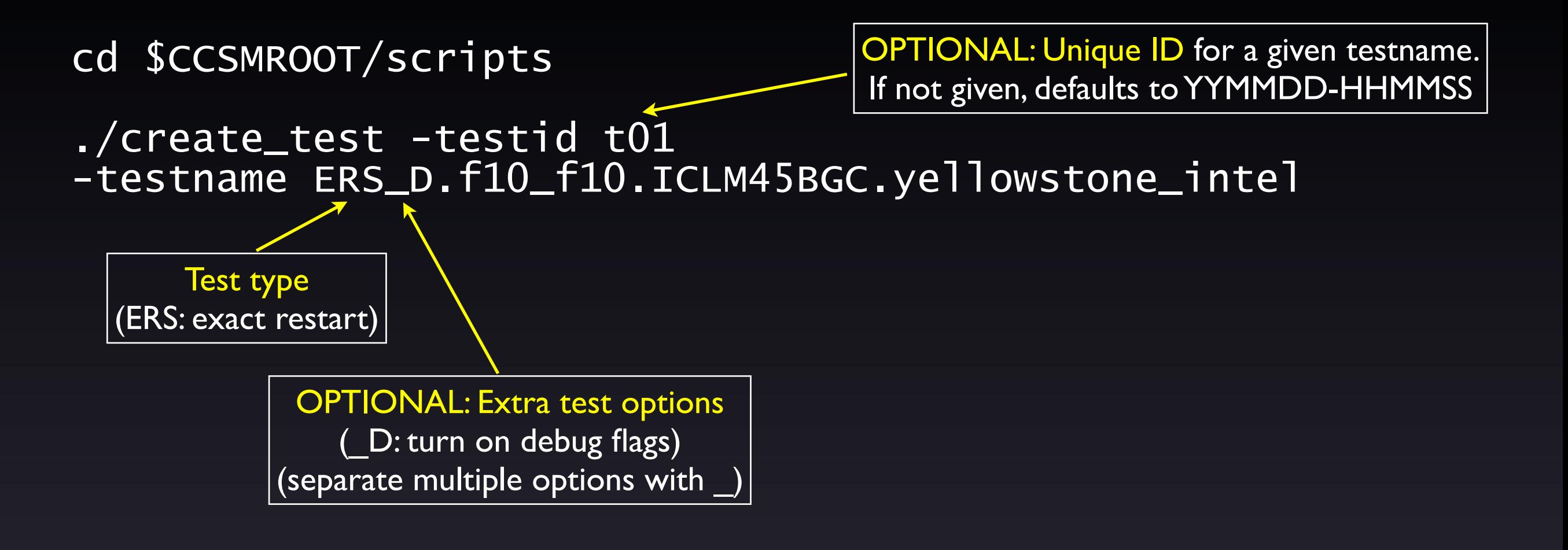

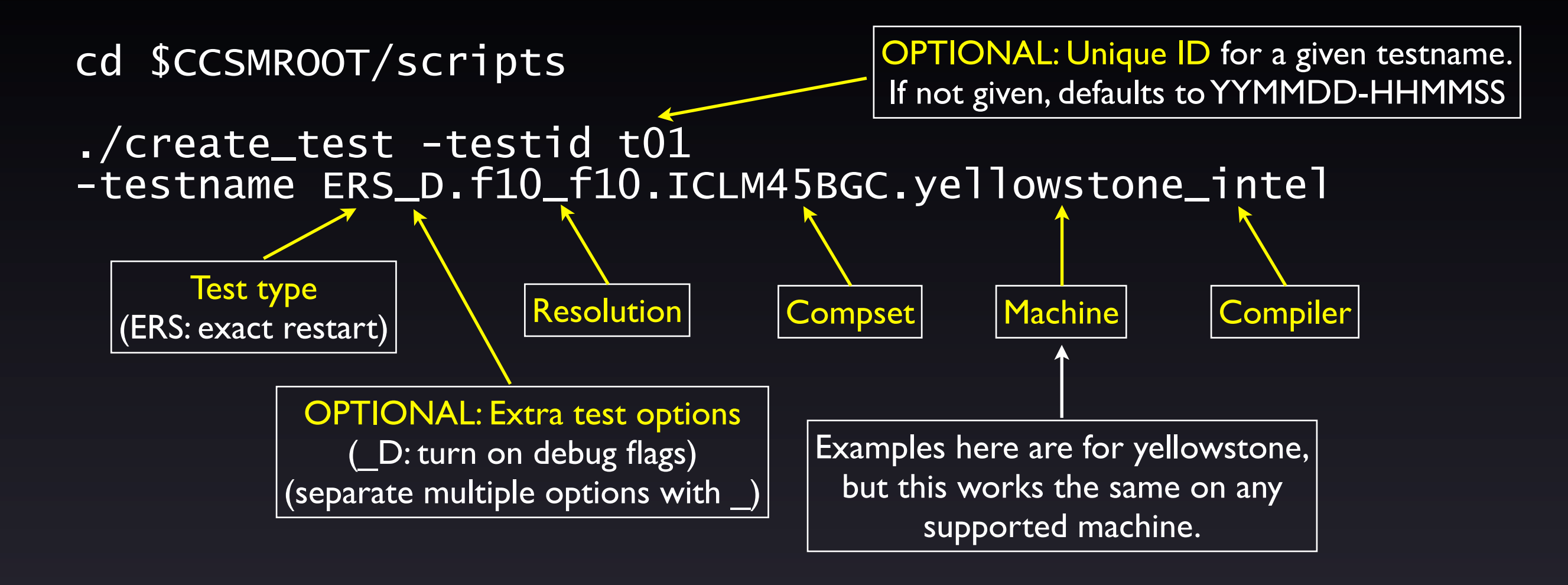

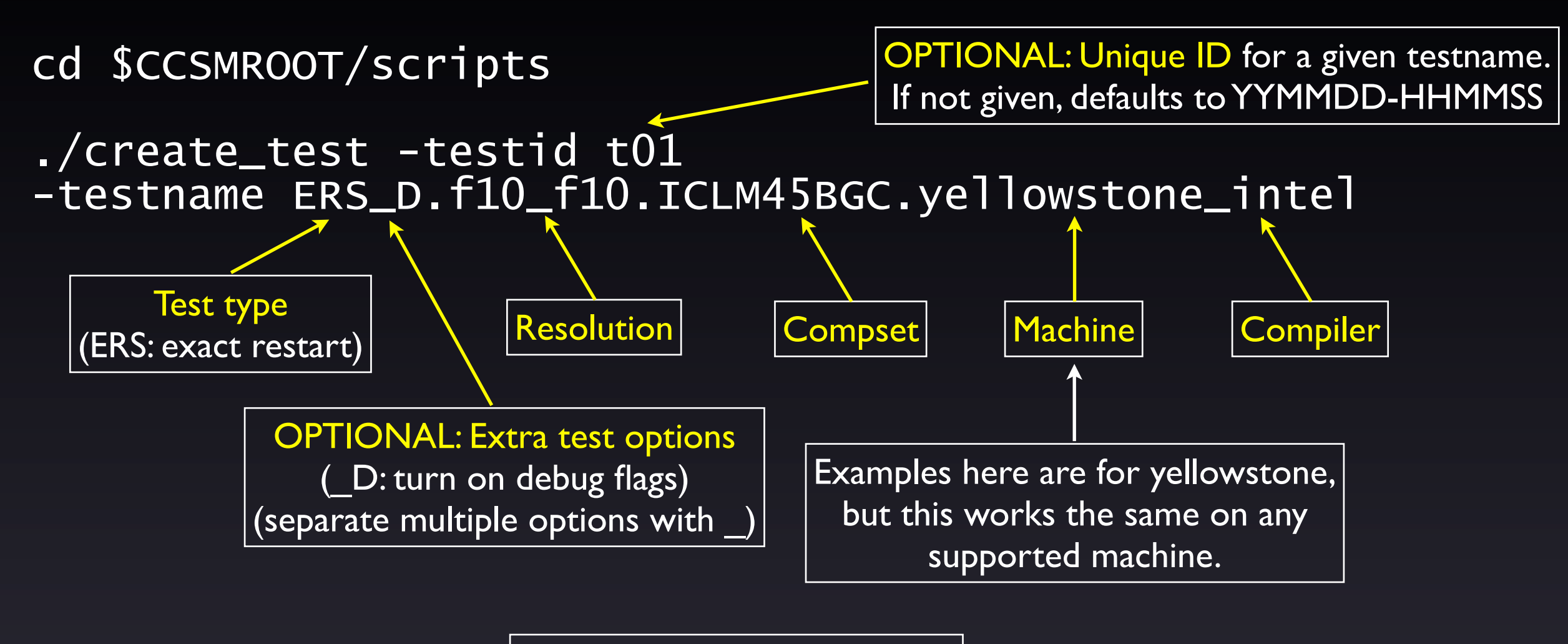

Case name = testname.testid

#### cd ERS\_D.f10\_f10.ICLM45BGC.yellowstone\_intel.t01

./ERS\_D.f10\_f10.ICLM45BGC.yellowstone\_intel.t01.test\_build ./ERS\_D.f10\_f10.ICLM45BGC.yellowstone\_intel.t01.submit

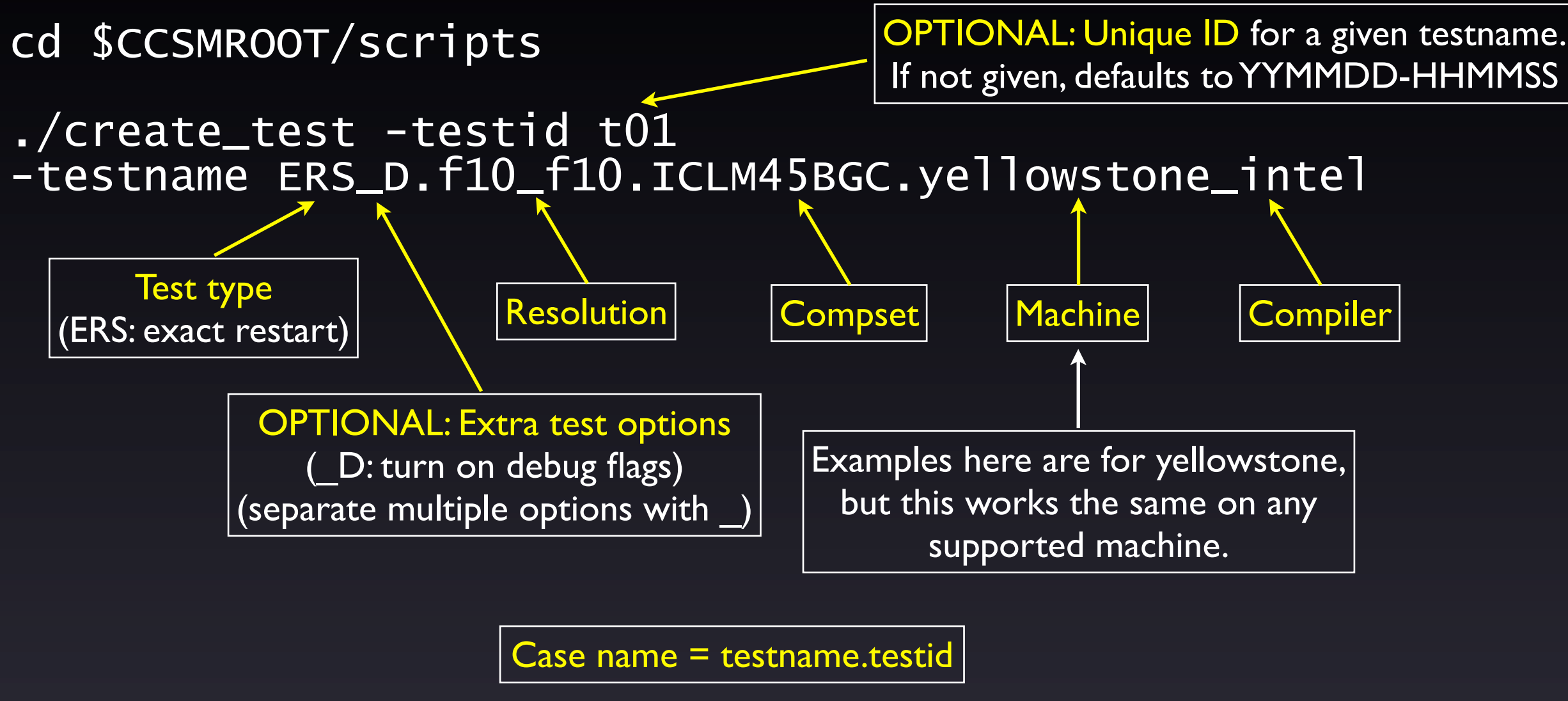

#### cd ERS\_D.f10\_f10.ICLM45BGC.yellowstone\_intel.t01

./ERS\_D.f10\_f10.ICLM45BGC.yellowstone\_intel.t01.test\_build ./ERS\_D.f10\_f10.ICLM45BGC.yellowstone\_intel.t01.submit

> Note use of test\_build rather than standard build script. This is important, because the test build script sometimes does additional work.

Friday, March 14, 14 11

## Common Test Types

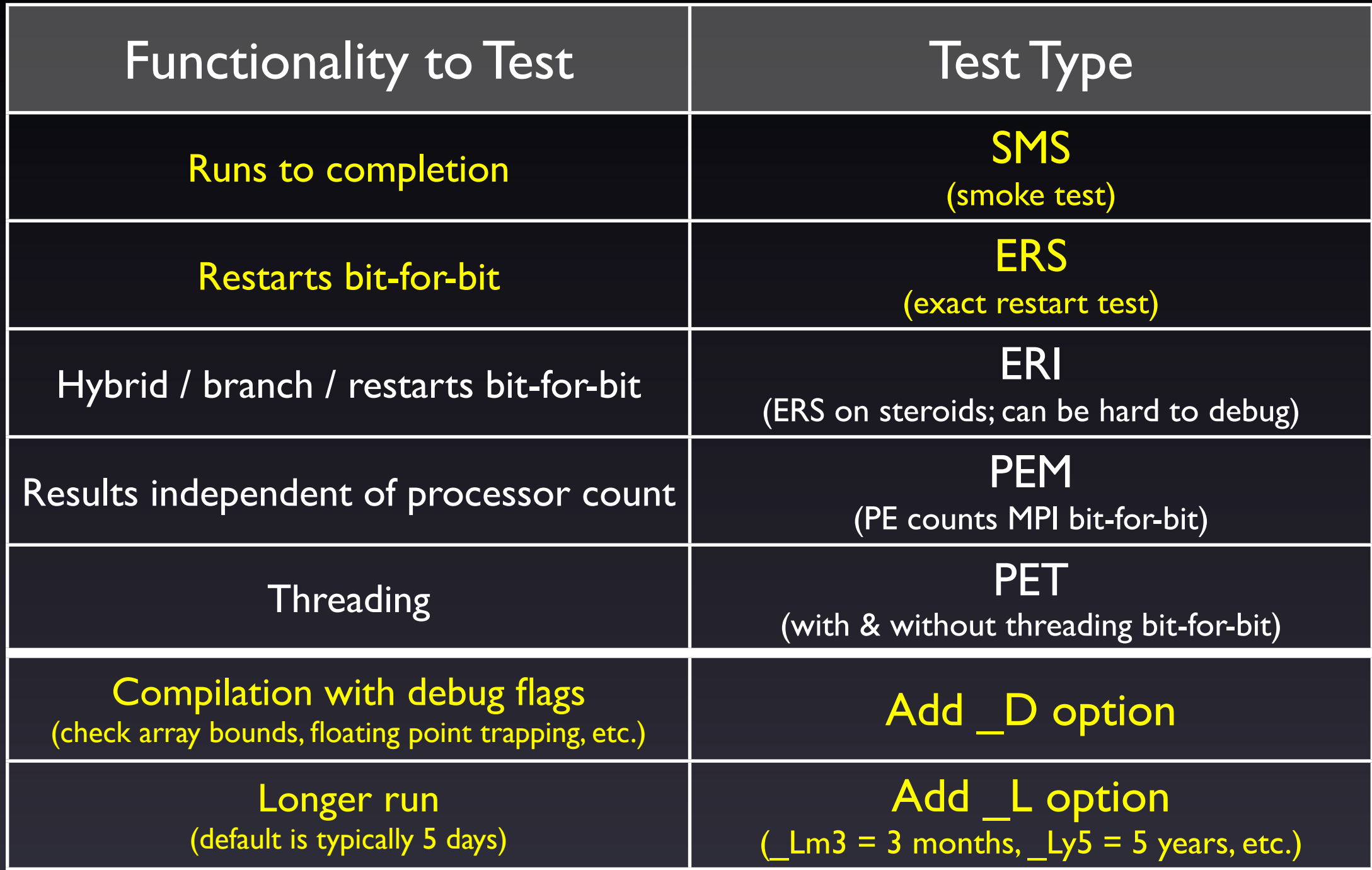

For a complete list, run the following from \$CCSMROOT/scripts:

ccsm\_utils/Testlistxml/manage\_xml\_entries -list tests

Friday, March 14, 14 12 Yellow = main test types you'll want to run

## Checking Test Results

cd \$CCSMROOT/scripts/ ERS\_D.f10\_f10.ICLM45BGC.yellowstone\_intel.t01

cat TestStatus

Friday, March 14, 14 13

Image credits: http://openclipart.org/detail/30217/tango-face-smile-by-warszawianka http://openclipart.org/detail/30223/tango-face-sad-by-warszawianka

## Checking Test Results

cd \$CCSMROOT/scripts/ ERS\_D.f10\_f10.ICLM45BGC.yellowstone\_intel.t01

cat TestStatus

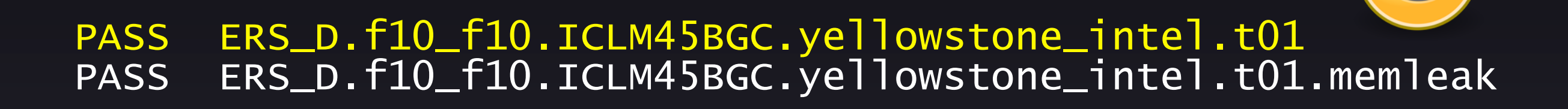

Friday, March 14, 14 13

Image credits: http://openclipart.org/detail/30217/tango-face-smile-by-warszawianka http://openclipart.org/detail/30223/tango-face-sad-by-warszawianka

## Checking Test Results

cd \$CCSMROOT/scripts/ ERS\_D.f10\_f10.ICLM45BGC.yellowstone\_intel.t01

cat TestStatus

PASS ERS\_D.f10\_f10.ICLM45BGC.yellowstone\_intel.t01 PASS ERS\_D.f10\_f10.ICLM45BGC.yellowstone\_intel.t01.memleak

Or you might see:

#### FAIL ERS\_D.f10\_f10.ICLM45BGC.yellowstone\_intel.t01

#### See TestStatus.out file for more details of the failure. (See Appendix for ideas on where to look first for different failure types.)

Friday, March 14, 14 13 13

Image credits: http://openclipart.org/detail/30217/tango-face-smile-by-warszawianka http://openclipart.org/detail/30223/tango-face-sad-by-warszawianka

## Common Result Codes

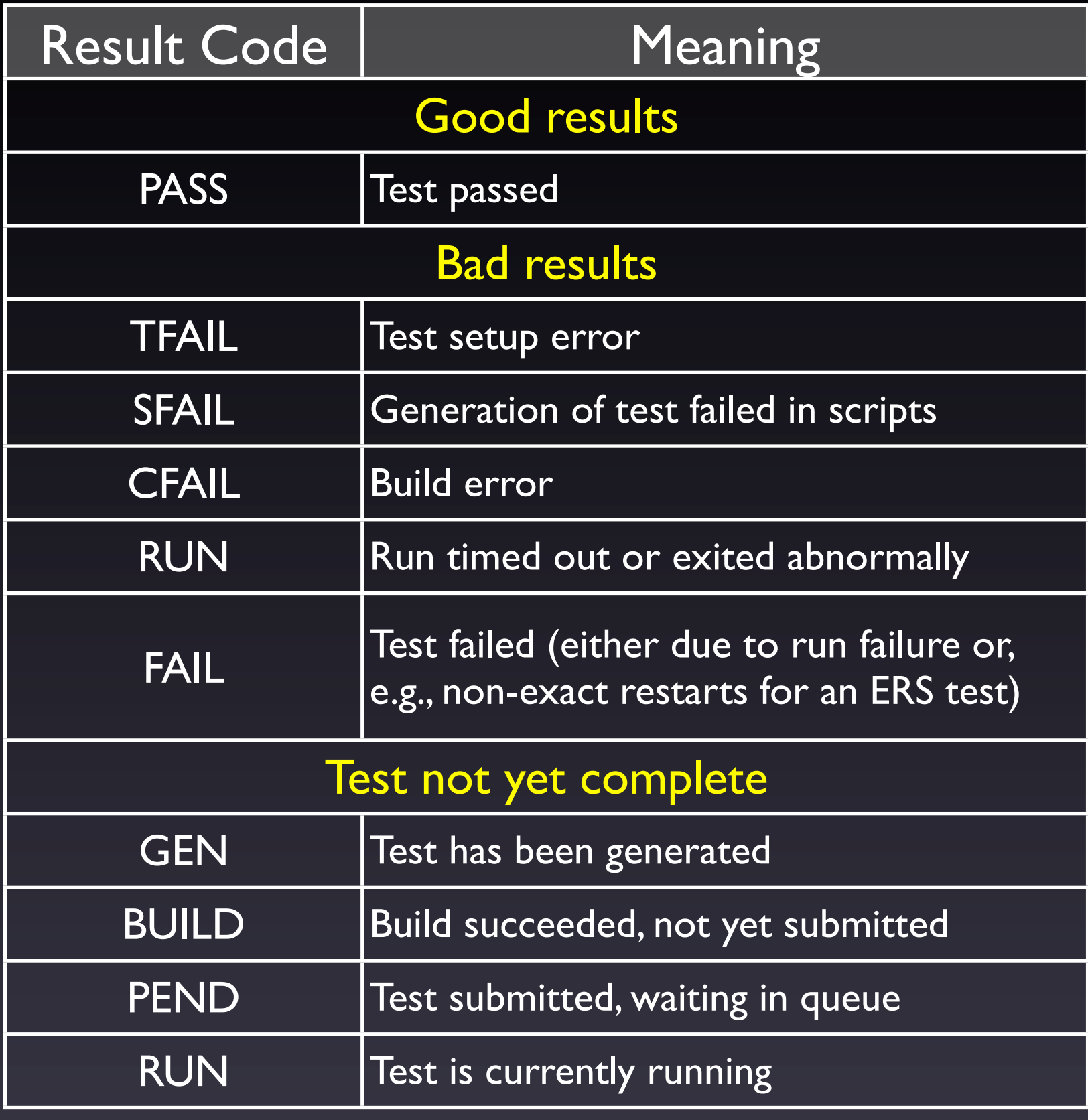

Friday, March 14, 14 14

## Common Result Codes

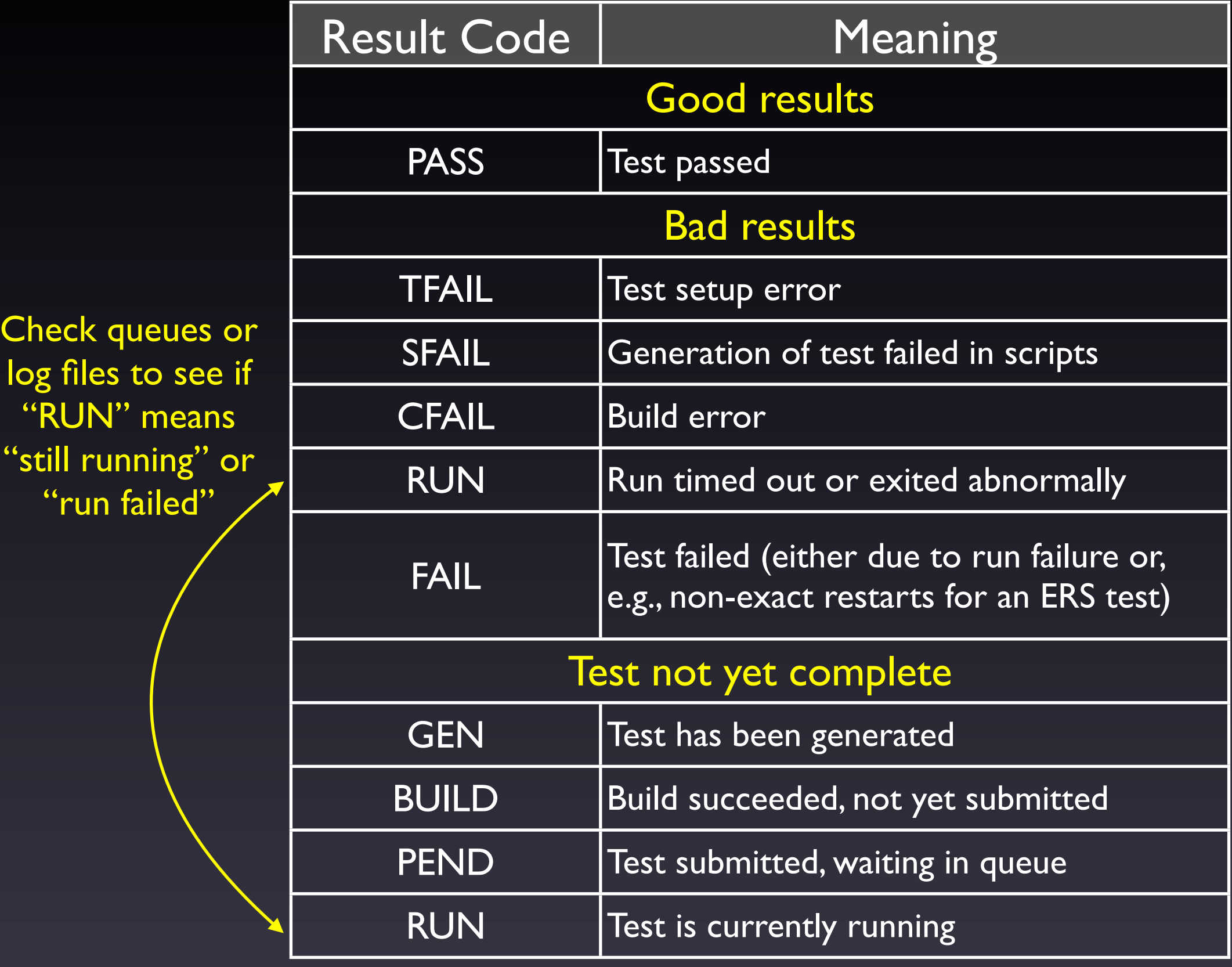

Friday, March 14, 14 14

#### Sample TestStatus.out: ERS Failures

#### TestStatus = RUN Initial run failed

doing a 11 ndays initial test  $pass = 0$ ERROR in /var/spool/torque/mom\_priv/jobs/16682.goldbach.cgd.ucar.edu.SC: coupler log indicates that inital model run failed

#### Sample TestStatus.out: ERS Failures

#### TestStatus = RUN Initial run failed

doing a 11 ndays initial test  $pass = 0$ ERROR in /var/spool/torque/mom\_priv/jobs/16682.goldbach.cgd.ucar.edu.SC: coupler log indicates that inital model run failed

#### TestStatus = FAIL

#### Run succeeded, but restart wasn't bit-for-bit

doing a 11 ndays initial test  $pass = 1$ doing a 5 ndays restart test Initial Test log is /scratch/cluster/sacks/ERS\_D.f10\_f10.ICLM45BGC.goldbach\_intel.t01/ run/cpl.log.140312-125941 Restart Test log is /scratch/cluster/sacks/ERS\_D.f10\_f10.ICLM45BGC.goldbach\_intel.t01/ run/cpl.log.140312-130327 Initial Test hist is /scratch/cluster/sacks/ERS\_D.f10\_f10.ICLM45BGC.goldbach\_intel.t01/  $run/ERS_D.f10_f10.ICLM45BGC.go1dbach_intel.t01.Gp1.hi.0001-01-12-00000.nc.baSe$ Restart Test hist is /scratch/cluster/sacks/ERS\_D.f10\_f10.ICLM45BGC.goldbach\_intel.t01/ run/ERS\_D.f10\_f10.ICLM45BGC.goldbach\_intel.t01.cpl.hi.0001-01-12-00000.nc Comparing initial log file with second log file Difference found beginning at 10107 1800 : < comm\_diag xxx sorr 1 2.1942676188259493750E+14 recv lnd Sl\_avsdr > comm\_diag xxx sorr 1 2.1971003083939603125E+14 recv lnd Sl\_avsdr < comm\_diag xxx sorr 2 2.1806167094445437500E+14 recv lnd Sl\_anidr FAIL

Friday, March 14, 14 15

#### Making Arbitrary Configuration Changes to a Test

- What we have shown so far only allows you to test out-of-the-box compsets
- There is also a capability to change any xml variable or namelist option
	- ▶ Done via a "testmods" directory, containing user\_nl files and/or a file of xmlchange commands
- Example:

Note extra component in the test name

create\_test -testname ERS\_D.f10\_f10.ICLM45BGC.yellowstone\_intel.clm-ciso

• For details, see slides in Appendix

Friday, March 14, 14 16

Intention is: everything should be specified via the test name or the testmods directory – you should NOT need to make any manual changes in your test's case directory. This is to (1) facilitate rerunning a given test, and (2) comparing against baselines
# **Outline**

- Intro & motivation
- Basics of using the automated test system
- Comparing against baselines
- Running a whole test suite
- Summary
- Appendix: References for later use

Friday, March 14, 14 17

At this point, you may be thinking, "okay, great, I can do most of this myself, with create\_newcase. Why do I need this test system?" And to some extent you would be right. But I hope that, with the next two sections, you'll see the advantage of using automated tests.

## Purpose of Baseline Comparisons

Make sure answers haven't changed; this can mean:

- No answers change, e.g., if you are doing an answer-preserving code refactoring
- Some answers change, e.g., if you change CLMcrop code, and want to make sure that answers are still bit-for-bit for runs without crop

## Purpose of Baseline Comparisons

- Because we don't have many testable specifications of how CESM should work, baseline comparisons are the strongest tool available to make sure you haven't broken anything
- To take full advantage of this tool, try to separate your changes into:
	- ‣ Bit-for-bit modifications that can be tested against baselines
		- e.g., renaming variables and moving code around, either before or after your science changes
	- ‣ Answer-changing modifications
		- Try to make these as small as possible, so that they can be more easily reviewed for correctness

Friday, March 14, 14 19 Yes, this is more work, but it's worth it to prevent the introduction of bugs

#### Baseline Comparisons Step | : Determine if you need to generate baselines

- Decide what to use as a baseline
	- ‣ Generally a trunk version, or a previous, well-tested version of your branch
- Determine if you need to generate baselines
	- ‣ If comparing against a trunk version, baselines may exist (e.g., on yellowstone, see \$CESMDATAROOT/ ccsm\_baselines for CESM & CLM baselines)
	- Otherwise, you'll need to generate your own baselines

#### Baseline Comparisons Step 2: Generate baselines

(Skip this step if baselines already exist for the desired baseline code version)

- Check out the baseline code version
- Run create test from the baseline code with the -generate option:

```
mkdir /glade/p/work/$USER/cesm_baselines
```

```
./create_test -testid t01
-testname ERS_D.f10_f10.ICLM45BGC.yellowstone_intel
-baselineroot /glade/p/work/$USER/cesm_baselines
-generate clm4_5_59
```
#### Baseline Comparisons Step 2: Generate baselines

#### Confirming that baselines have been successfully generated

cd \$CCSMROOT/scripts/ERS\_D.f10\_f10.ICLM45BGC.yellowstone\_intel.G.t01

cat TestStatus

PASS ERS\_D.f10\_f10.ICLM45BGC.yellowstone\_intel.G.t01

PASS ERS\_D.f10\_f10.ICLM45BGC.yellowstone\_intel.G.t01.memleak

PASS ERS\_D.f10\_f10.ICLM45BGC.yellowstone\_intel.G.t01.generate.clm4\_5\_59

Friday, March 14, 14 22 Note G added to case name ('generate')

#### Baseline Comparisons Step 2: Generate baselines

#### Confirming that baselines have been successfully generated

cd \$CCSMROOT/scripts/ERS\_D.f10\_f10.ICLM45BGC.yellowstone\_intel.G.t01

cat TestStatus

```
PASS ERS_D.f10_f10.ICLM45BGC.yellowstone_intel.G.t01
```

```
PASS ERS_D.f10_f10.ICLM45BGC.yellowstone_intel.G.t01.memleak
```

```
PASS ERS_D.f10_f10.ICLM45BGC.yellowstone_intel.G.t01.generate.clm4_5_59
```

```
ls /glade/p/work/$USER/cesm_baselines/clm4_5_59/
ERS_D.f10_f10.ICLM45BGC.yellowstone_intel
```
CaseDocs cpl.log.140312-153410 user\_nl\_clm user\_nl\_rtm<br>|cpl.hi.nc cpl.log.140312-154007 user\_nl\_cpl  $\begin{array}{l} \mathsf{cpl.hi.nc} \quad \mathsf{cpl.lo\bar{g}.140312\text{-}154007} \ \mathsf{cpl.log} \setminus \quad \mathsf{TestStatus.out} \end{array}$ TestStatus.out user\_nl\_datm Comparisons will be done using this coupler history file, which contains fields passed between components. Note that individual component history files are NOT

> compared, but you can add those comparisons using the component gen comp tool (see Appendix).

Friday, March 14, 14 22 Note G added to case name ('generate')

#### Baseline Comparisons Step 3: Compare against baselines

• Run create\_test from your modified code with the -compare option (and -generate too, if desired):

#### Baseline Comparisons Step 3: Compare against baselines

• Run create test from your modified code with the -compare option (and -generate too, if desired):

```
./create_test -testid t02
-testname ERS_D.f10_f10.ICLM45BGC.yellowstone_intel
-baselineroot /glade/p/work/$USER/cesm_baselines
-compare clm4_5_59
-generate mynew_clm4_5_59
```
It doesn't hurt to generate new baselines: it's easier to remove them than it is to generate baselines after the fact. Just be sure to give your new baselines a meaningful name, which differs from any existing baselines for this testname.

## Interpreting Baseline Comparisons

#### Comparisons Pass

cd \$CCSMROOT/scripts/ERS\_D.f10\_f10.ICLM45BGC.yellowstone\_intel.C.t02

cat TestStatus

PASS ERS\_D.f10\_f10.ICLM45BGC.yellowstone\_intel.GC.t02<br>PASS ERS D.f10 f10.ICLM45BGC.vellowstone intel.GC.t02 ERS\_D.f10\_f10.ICLM45BGC.yellowstone\_intel.GC.t02.memleak PASS ERS\_D.f10\_f10.ICLM45BGC.yellowstone\_intel.GC.t02.generate.mynew\_clm4\_5\_59<br>PASS ERS D.f10 f10.ICLM45BGC.vellowstone intel.GC.t02.compare hist.clm4 5 59 PASS ERS\_D.f10\_f10.ICLM45BGC.yellowstone\_intel.GC.t02.compare\_hist.clm4\_5\_59<br>PASS ERS\_D.f10\_f10.ICLM45BGC.yellowstone\_intel.GC.t02.memcomp.clm4\_5\_59 PASS ERS\_D.f10\_f10.ICLM45BGC.yellowstone\_intel.GC.t02.memcomp.clm4\_5\_59 PASS ERS\_D.f10\_f10.ICLM45BGC.yellowstone\_intel.GC.t02.tputcomp.clm4\_5\_59 PASS ERS\_D.f10\_f10.ICLM45BGC.yellowstone\_intel.GC.t02.nlcomp

- compare hist: Main comparison: FAIL means coupler history files differ
- memcomp: FAIL means memory use increased significantly
- tputcomp: FAIL means run time increased significantly
	- Lots of false positives: You can generally ignore this
- nlcomp: FAIL means component namelists differ

Friday, March 14, 14 24 Note GC added to case name (generate & compare)

### Interpreting Baseline Comparisons

#### Comparisons Fail

cd \$CCSMROOT/scripts/ERS\_D.f10\_f10.ICLM45BGC.yellowstone\_intel.GC.t02

cat TestStatus

```
PASS ERS_D.f10_f10.ICLM45BGC.yellowstone_intel.GC.t02
PASS ERS_D.f10_f10.ICLM45BGC.yellowstone_intel.GC.t02.memleak
PASS ERS_D.f10_f10.ICLM45BGC.yellowstone_intel.GC.t02.generate.mynew_clm4_5_59
FAIL ERS_D.f10_f10.ICLM45BGC.yellowstone_intel.GC.t02.compare_hist.clm4_5_59
PASS ERS_D.f10_f10.ICLM45BGC.yellowstone_intel.GC.t02.memcomp.clm4_5_59
FAIL ERS_D.f10_f10.ICLM45BGC.yellowstone_intel.GC.t02.tputcomp.clm4_5_59
COMMENT tput_decr = 9.791 tput_percent_decr = 17.3
FAIL ERS_D.f10_f10.ICLM45BGC.yellowstone_intel.GC.t02.nlcomp
```
#### Excerpt from TestStatus.out:

```
Comparing hist file with baseline hist file
SUMMARY of cprnc:
                        170 fields were compared
            of which 38 had non-zero differences
and 0 had differences in fill patterns<br>A total number of <u>0 fields could not be analyzed</u>
                          O fields could not be analyzed
 A total number of 0 fields on file 1 were not found on file2.
  diff_test: the two files seem to be DIFFERENT
FAIL
hist file comparison is FAIL
```
For full differences, view cprnc.out in your case directory (search for RMS in that file to see fields that differ)

Friday, March 14, 14 25

### Interpreting Baseline Comparisons

#### Missing baselines

cd \$CCSMROOT/scripts/ERS\_D.f10\_f10.ICLM45BGC.yellowstone\_intel.GC.t02

cat TestStatus

- PASS ERS\_D.f10\_f10.ICLM45BGC.yellowstone\_intel.GC.t02
- PASS ERS\_D.f10\_f10.ICLM45BGC.yellowstone\_intel.GC.t02.memleak
- PASS ERS\_D.f10\_f10.ICLM45BGC.yellowstone\_intel.GC.t02.generate.mynew\_clm4\_5\_59
- BFAIL ERS\_D.f10\_f10.ICLM45BGC.yellowstone\_intel.GC.t02.compare\_hist.clm4\_5\_59

# **Outline**

- Intro & motivation
- Basics of using the automated test system
- Comparing against baselines
- Running a whole test suite
- Summary
- Appendix: References for later use

# Recap: What Do We Want to Test?

### "I didn't break any other functionality"

- Make sure other model configurations still work
	- ▶ Example: Making sure CLM still works when you turn on prognostic crops
- Make sure code works with other compilers
- If you expect a set of changes to maintain identical answers, make sure that's true
	- ‣ Terminology: "Bit-for-bit"

Friday, March 14, 14 28

All of this is a lot to remember. And that's the motivation for the automated test suite: Then you don't have to remember to test all of these diferent things. In fact, you don't even have to know what threading is. The automated test suite will test these things for you and tell you if there is a problem.

# Running a Test Suite

- Allows running many tests with a single command
- Create your own test suite
	- ‣ Simply a text file listing all the tests you want to run
	- ▶ See Appendix for an example
- Run a pre-built test suite
	- ‣ Allows you to test many configurations, including ones you have never heard of!

# Pre-Built Test Lists

ccsm\_utils/Testlistxml/manage\_xml\_entries -list categories

Commonly-used categories:

- aux\_clm: Used when making a CLM trunk tag
- aux\_clm\_short: Small subset of aux\_clm, for more frequent testing
- aux glc: Used when making a GLC trunk tag
- prealpha: Used when making a CESM alpha tag
- prebeta: Used when making a CESM beta tag

Friday, March 14, 14  $30$ 

Note that this does NOT cover the standard CAM testing (which uses its own test system), but you can do plenty of CAM testing using this standard CESM test system

You should talk to a CSEG member for tips on an appropriate test list to run for your development

# Viewing a Pre-Built Test List

ccsm\_utils/Testlistxml/manage\_xml\_entries -query -outputlist -category aux\_clm -mach yellowstone -compiler intel

# Viewing a Pre-Built Test List

ccsm\_utils/Testlistxml/manage\_xml\_entries -query -outputlist -category aux\_clm -mach yellowstone -compiler intel

> mach & compiler are optional Exclude these options to see all tests in this category

# Viewing a Pre-Built Test List

ccsm\_utils/Testlistxml/manage\_xml\_entries -query -outputlist -category aux\_clm -mach yellowstone -compiler intel

> mach & compiler are optional Exclude these options to see all tests in this category

- ‣ SMS.f45\_f45.I.yellowstone\_intel.clm-ptsRLA
- ‣ SMS.f45\_f45.I.yellowstone\_intel.clm-ptsROA
- ‣ ERS\_E.f19\_g16.I1850.yellowstone\_intel
- ‣ PET\_P180x2\_D.f19\_g16.I1850CLM45.yellowstone\_intel
- ‣ CME\_Ly4.f10\_f10.I1850CLM45BGC.yellowstone\_intel.clm-monthly
- ‣ CME\_N2.f10\_f10.I1850CLM45BGC.yellowstone\_intel.clm-default
- ‣ ERS.f19\_g16.I1850CLM45BGC.yellowstone\_intel.clm-default
- ‣ ERS\_D\_E.f19\_g16.I1850CLM45BGC.yellowstone\_intel.rtm-rtmOnIceOff
- ‣ ERS\_E.f19\_g16.I1850CRUCLM45CN.yellowstone\_intel.clm-default
- ‣ SMS.1x1\_mexicocityMEX.I1PTCLM45.yellowstone\_intel.clm-default
- ‣ ERS\_Lm3.1x1\_vancouverCAN.I1PTCLM45.yellowstone\_intel.clm-default
- ‣ SMS\_D.1x1\_mexicocityMEX.I1PTCLM50.yellowstone\_intel.clm-default
- ‣ ERS\_Lm3.1x1\_vancouverCAN.I1PTCLM50.yellowstone\_intel.clm-default
- ‣ SMS\_Ly3.1x1\_tropicAtl.I20TRCLM45BGC.yellowstone\_intel.clmtropicAtl\_subsetLate
- ‣ SMS\_Ly5.1x1\_tropicAtl.I20TRCLM45BGC.yellowstone\_intel.clmtropicAtl\_subsetMid
- ‣ SMS\_Ly8.1x1\_tropicAtl.I20TRCLM45BGC.yellowstone\_intel.clmtropicAtl\_subsetEarly
- ‣ ERI\_D.f10\_f10.I20TRCN.yellowstone\_intel
- ‣ ERS\_Ly5.f10\_f10.I20TRCRUCLM45BGC.yellowstone\_intel.clmmonthly\_noinitial
- ‣ ERI\_D.T31\_g37.ICLM45.yellowstone\_intel.clm-SNICARFRC
- ‣ SMS\_D\_Mmpi-serial.f45\_f45.ICLM45.yellowstone\_intel.clm-ptsRLA
- ‣ SMS\_Mmpi-serial.f45\_f45.ICLM45.yellowstone\_intel.clm-ptsRLA
- ‣ ERI.f09\_g16.ICLM45BGC.yellowstone\_intel
- ‣ ERI\_D.f09\_g16.ICLM45BGC.yellowstone\_intel
- ‣ ERI.f10\_f10.ICLM45BGC.yellowstone\_intel
- ‣ ERI\_D.f10\_f10.ICLM45BGC.yellowstone\_intel
- ‣ ERS\_D.f10\_f10.ICLM45BGC.yellowstone\_intel.clm-rootlit
- ‣ ERI.f19\_g16.ICLM45BGC.yellowstone\_intel
- ‣ ERI\_D.f19\_g16.ICLM45BGC.yellowstone\_intel
- ‣ ERI\_D.ne30\_g16.ICLM45BGC.yellowstone\_intel.clm-vrtlay
- ‣ ERI\_D.ne30\_g16.ICLM45BGC.yellowstone\_intel
- ‣ ERS\_Ly5.f10\_f10.ICLM45BGCCROP.yellowstone\_intel.clmirrigOn\_reduceOutput
- ‣ PET\_P15x2\_Ly3.f10\_f10.ICLM45BGCCROP.yellowstone\_intel.clmirrigOn\_reduceOutput
- ‣ SMS\_Ly1.f19\_g16.ICLM45BGCCROP.yellowstone\_intel
- ‣ PET\_P15x2\_Lm25.f10\_f10.ICLM45BGCDVCROP.yellowstone\_intel.clmreduceOutput
- ‣ ERS\_D.f19\_g16.ICLM45GLCMEC.yellowstone\_intel.clmglcMEC\_changeFlags
- ‣ ERS\_D.f09\_g16.ICLM45VIC.yellowstone\_intel.clm-vrtlay
- ‣ ERS\_D.f10\_f10.ICLM45VIC.yellowstone\_intel.clm-vrtlay
- ‣ SMS.f19\_g16.ICLM45VIC.yellowstone\_intel.clm-default
- ‣ CME.f10\_f10.ICN.yellowstone\_intel
- ‣ ERS\_Ld3\_D\_P64x16.ne30\_g16.ICN.yellowstone\_intel
- ‣ PET\_D\_P4x30.ne30\_g16.ICN.yellowstone\_intel
- ‣ ERS\_Ld211\_D\_P112x1.f10\_f10.ICNCROP.yellowstone\_intel.clm-crop
- ‣ ERS\_Ld211\_P192x1.f19\_g16.ICNDVCROP.yellowstone\_intel.clm-crop
- ‣ NCK.f10\_f10.ICRUCLM45.yellowstone\_intel
- ‣ ERI\_N2.f19\_g16.ICRUCLM45BGCCROP.yellowstone\_intel
- ‣ ERI\_N2.f19\_g16.ICRUCLM45BGCCROP.yellowstone\_intel.clm-default
- ‣ ERI.f10\_f10.ICRUCLM50BGC.yellowstone\_intel
- ‣ ERI\_D.f10\_f10.ICRUCLM50BGC.yellowstone\_intel
- ‣ ERI.f19\_g16.ICRUCLM50BGC.yellowstone\_intel
- ‣ ERI\_D.f19\_g16.ICRUCLM50BGC.yellowstone\_intel
- ‣ ERS\_Lm3.f19\_g16.IGRCP60CN.yellowstone\_intel
- ‣ SMS\_Ld5.f19\_g16.IRCP45CLM45BGC.yellowstone\_intel.clm-decStart

./create\_test -testid t01

```
-xml_category aux_clm
```

```
-xml_mach yellowstone -xml_compiler intel
```

```
-baselineroot /glade/p/work/$USER/cesm_baselines
```

```
-compare clm4_5_59
```

```
-generate mynew_clm4_5_59
```
Friday, March 14, 14 32

This is really cool. If you have started to drift off, now is the time to start paying attention again

Just like for single tests, you may need to run a separate test suite with 'generate' first to generate baselines

./create\_test -testid t01

- -xml\_category aux\_clm
- -xml\_mach yellowstone -xml\_compiler intel
- -baselineroot /glade/p/work/\$USER/cesm\_baselines
- -compare clm4\_5\_59
- -generate mynew\_clm4\_5\_59
	- This one command creates all the tests on the previous slide, then builds and submits them for you

Friday, March 14, 14 32

This is really cool. If you have started to drift off, now is the time to start paying attention again

Just like for single tests, you may need to run a separate test suite with 'generate' first to generate baselines

./create\_test -testid t01

- -xml\_category aux\_clm
- -xml\_mach yellowstone -xml\_compiler intel
- -baselineroot /glade/p/work/\$USER/cesm\_baselines
- -compare clm4\_5\_59
- -generate mynew\_clm4\_5\_59
	- This one command creates all the tests on the previous slide, then builds and submits them for you!!!

Friday, March 14, 14 32

This is really cool. If you have started to drift off, now is the time to start paying attention again

Just like for single tests, you may need to run a separate test suite with 'generate' first to generate baselines

```
./create_test -testid t01
-xml_category aux_clm
-xml_mach yellowstone -xml_compiler intel
-baselineroot /glade/p/work/$USER/cesm_baselines
-compare clm4_5_59
-generate mynew_clm4_5_59
```
- This one command creates all the tests on the previous slide, then builds and submits them for you!!!
	- ‣ This command can take a while to complete; see Appendix for workflow hints
- Need to run a separate command for each compiler
	- ▶ e.g., for aux\_clm, run a second command for pgi on yellowstone

Friday, March 14, 14 32

This is really cool. If you have started to drift off, now is the time to start paying attention again

Just like for single tests, you may need to run a separate test suite with 'generate' first to generate baselines

## Checking Results from a Test Suite

create\_test creates a script named cs.status.\$testid.\$machine Run this script to check test results for all tests in the test suite

./cs.status.t01.yellowstone

### Checking Results from a Test Suite

create\_test creates a script named cs.status.\$testid.\$machine Run this script to check test results for all tests in the test suite

./cs.status.t01.yellowstone

#### Small excerpt:

PASS CME.f10\_f10.ICN.yellowstone\_intel.C.t01 PASS CME.f10\_f10.ICN.yellowstone\_intel.C.t01.generate.mynew\_clm4\_5\_59 PASS CME.f10\_f10.ICN.yellowstone\_intel.C.t01.compare\_hist.clm4\_5\_59 PASS CME.f10\_f10.ICN.yellowstone\_intel.C.t01.nlcomp PASS CME\_Ly4.f10\_f10.I1850CLM45BGC.yellowstone\_intel.clm-monthly.c.t01 PASS CME\_Ly4.f10\_f10.I1850CLM45BGC.yellowstone\_intel.clm-monthly.C.t01.generate.mynew\_clm4\_5\_59 PASS CME\_Ly4.f10\_f10.I1850CLM45BGC.yellowstone\_intel.clm-monthly.C.t01.compare\_hist.clm4\_5\_59 PASS CME\_Ly4.f10\_f10.I1850CLM45BGC.yellowstone\_intel.clm-monthly.C.t01.nlcomp ...<br>FAIL ERI\_D.ne30\_g16.ICLM45BGC.yellowstone\_intel.clm-vrtlay.C.t01 PASS ERI\_N2.f19\_g16.ICRUCLM45BGCCROP.yellowstone\_intel.C.t01 PASS ERI\_N2.f19\_g16.ICRUCLM45BGCCROP.yellowstone\_intel.C.t01.memleak PASS ERI\_N2.f19\_g16.ICRUCLM45BGCCROP.yellowstone\_intel.C.t01.generate.mynew\_clm4\_5\_59 PASS ERI\_N2.f19\_g16.ICRUCLM45BGCCROP.yellowstone\_intel.C.t01.compare\_hist.clm4\_5\_59 PASS ERI\_N2.f19\_g16.ICRUCLM45BGCCROP.yellowstone\_intel.C.t01.memcomp.clm4\_5\_59<br>PASS ERI\_N2.f19\_q16.ICRUCLM45BGCCROP.yellowstone\_intel.C.t01.tputcomp.clm4\_5\_5! PASS ERI\_N2.f19\_g16.ICRUCLM45BGCCROP.yellowstone\_intel.C.t01.tputcomp.clm4\_5\_59 PASS ERI\_N2.f19\_g16.ICRUCLM45BGCCROP.yellowstone\_intel.C.t01.nlcomp ...

## Checking Results from a Test Suite

- Rerun the cs. status script as often as you want, to view results as they come in
	- ‣ At first you'll see a lot of GEN results
- Investigating failures is the same as for single tests
	- ‣ Go into relevant test directory, look at TestStatus.out, etc.
- Note that there may be some expected failures
	- ▶ See if the failing test passed in the baseline code
	- ▶ Or talk to the relevant CSEG member

Friday, March 14, 14 34

Note that there may be some expected failures. e.g., for aux clm, see https://wiki.ucar.edu/display/ccsm/CLM+Testing; for aux glc see the CISM ChangeLog; for prealpha and prebeta, see https://csegweb.cgd.ucar.edu/testdb/cgi-bin/login.cgi

1) ./create\_test -testid t01 -xml\_category aux\_clm -xml\_mach yellowstone -xml\_compiler intel -baselineroot /glade/p/work/\$USER/cesm\_baselines -compare clm4\_5\_59 -generate mynew\_clm4\_5\_59

1) ./create\_test -testid t01 -xml\_category aux\_clm -xml\_mach yellowstone -xml\_compiler intel -baselineroot /glade/p/work/\$USER/cesm\_baselines -compare clm4\_5\_59 -generate mynew\_clm4\_5\_59

2) ./cs.status.t01.yellowstone

1) ./create\_test -testid t01 -xml\_category aux\_clm -xml\_mach yellowstone -xml\_compiler intel -baselineroot /glade/p/work/\$USER/cesm\_baselines -compare clm4\_5\_59 -generate mynew\_clm4\_5\_59

#### 2) ./cs.status.t01.yellowstone

3) Celebrate all of your passing tests!

# **Outline**

- Intro & motivation
- Basics of using the automated test system
- Comparing against baselines
- Running a whole test suite
- Summary
- Appendix: References for later use

# Summary

- Automated testing lets you catch bugs sooner, speeding development
- CESM's automated test suite facilitates:
	- ‣ Quick tests that you can run frequently
	- $\blacktriangleright$  Full test suites of lots of configurations that you can run periodically
- You now have the following testing tools at your disposal:
	- ‣ Single tests
		- **-** Basic "smoke" tests
		- Tests of requirements like exact restart
	- $\triangleright$  Test suites that you create yourself (see Appendix)
	- ▶ Pre-built test suites
	- ‣ All of which allow comparisons to baselines, to make sure answers only change when you expect them to change

# **Outline**

- Intro & motivation
- Basics of using the automated test system
- Comparing against baselines
- Running a whole test suite
- Summary
- Appendix: References for later use

# Contents of Appendix

- Where to go for more information
- What CESM versions does this cover?
- Full example: single test
- Where to look if your test fails
- Full example: test suite
- Recommendation for test suites: use 'screen'
- Rerunning failed tests in a test suite
- Running a test suite on a different machine
- Details of using a testmods directory
- Defining your own test list
- Comparing component history files with component\_gen\_comp

### Where to Go for More Information

- Slides & recording from this talk
	- ‣ http://www2.cgd.ucar.edu/sections/cseg/tutorials
- Chapter 7 of the CESM User's Guide
	- ‣ http://www.cesm.ucar.edu/models/cesm1.2/cesm/doc/usersguide/ book1.html
	- $\triangleright$  Note that some of this is outdated we no longer have query tests (replaced by manage\_xml\_entries)
- CLM's guide to testing
	- ‣ https://wiki.ucar.edu/display/ccsm/CLM+Testing
- Interactive help for tools discussed here
	- ‣ create\_test -help
	- ‣ ccsm\_utils/Testlistxml/manage\_xml\_entries -help
	- ‣ ccsm\_utils/Tools/component\_gen\_comp -help

### What CESM Versions Does This Cover?

- In general, I refer to the latest development code
- Much of this is the same in the CESM1.2 release
- Single tests: Main functionality has been the same for a while
- Test suites: Functionality has been in place for a while, but command-line syntax changed significantly in CESM1.2
	- ‣ And the command to query a test list has changed even more recently than that
- Note that examples are for yellowstone, but you can use these tools on any machine

Friday, March 14, 14 41 --- NOTES FOR THE READER ---

In the CESM1.2 release code, use \$CESMROOT/scripts/query\_tests in place of \$CESMROOT/scripts/ccsm\_utils/Testlistxml/manage\_xml\_entries

Note that the machine needs to have the cprnc tool installed, and the test scripts need to know where to find it (this is the case for CESM-supported machines)
# Full Example: Single Test

cd \$CCSMROOT/scripts

```
./create_test -testid t01
-testname ERS_D.f10_f10.ICLM45BGC.yellowstone_intel
-baselineroot /glade/p/work/$USER/cesm_baselines
-compare clm4_5_59
-generate mynew_clm4_5_59
```
cd ERS\_D.f10\_f10.ICLM45BGC.yellowstone\_intel.GC.t01

No cesm setup needed (create\_test does that for you)

./ERS\_D.f10\_f10.ICLM45BGC.yellowstone\_intel.GC.t01.test\_build

 $.$ /ERS $\overline{\phantom{a}}$ D.f10 $\overline{\phantom{a}}$ f10.ICLM45BGC.yellowstone $\overline{\phantom{a}}$ intel.GC.t01.submit

Wait for test to finish

cat TestStatus

#### If the test failed:

less TestStatus.out

cd /glade/scratch/\$USER/ERS\_D.f10\_f10.ICLM45BGC.yellowstone\_intel.t01/run

less lnd.log.\* less cesm.log.\*

# Where to Look If Your Test Fails

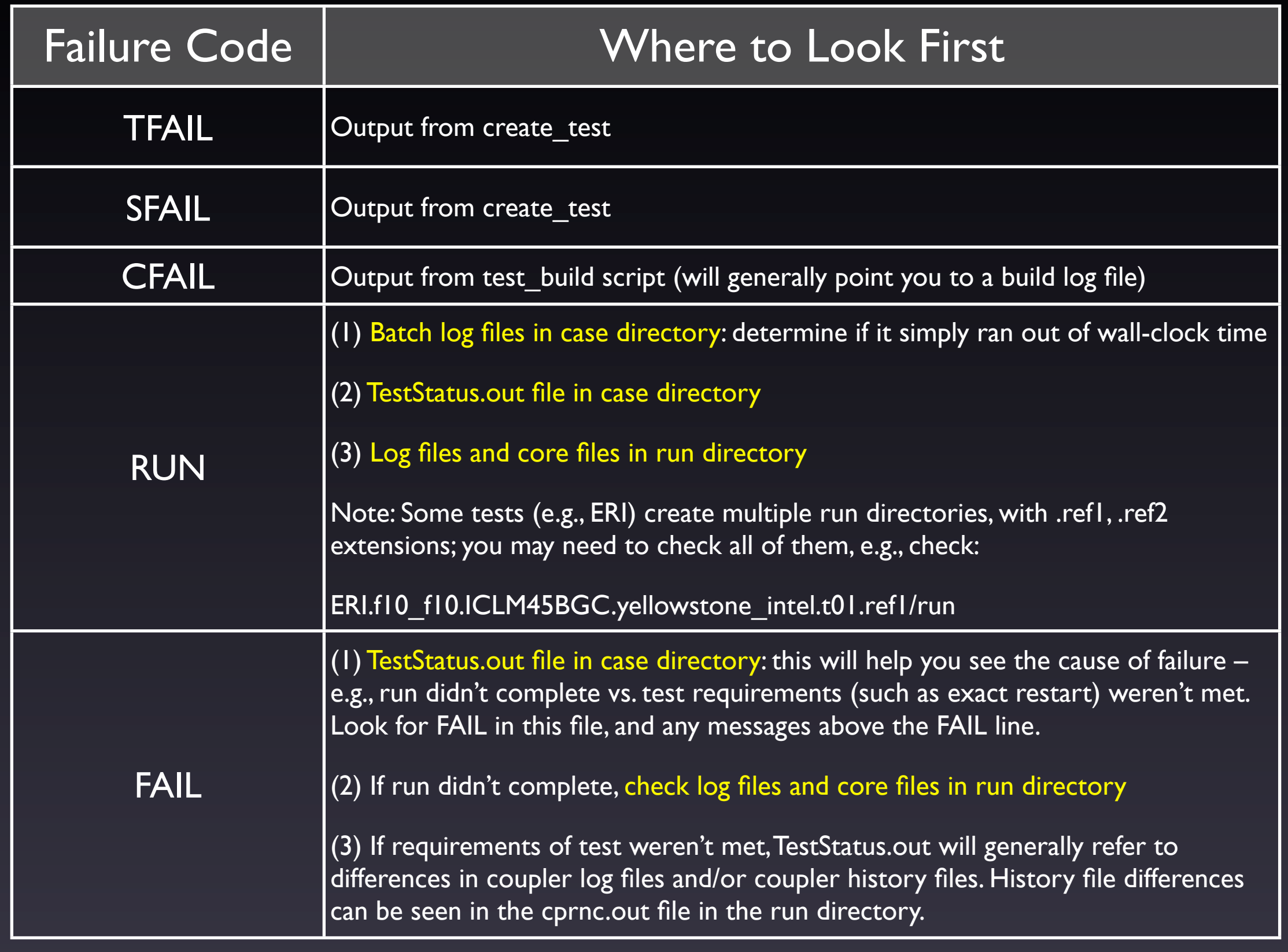

# Full Example: Test Suite

./create\_test -testid t01.intel -xml\_category aux\_clm -xml\_mach yellowstone -xml\_compiler intel -baselineroot /glade/p/work/\$USER/cesm\_baselines -compare clm4\_5\_59 -generate mynew\_clm4\_5\_59 | tee t01.intel.out "Pipe" (send) the output into the "tee" command. tee is a unix command that copies all of the terminal output into the given file (t01.intel.out). This allows easier viewing of the output later – e.g., you can search this file for tests that had SFAIL or CFAIL results. ./cs.status.t01.intel.yellowstone | grep -v -e PASS -e tputcomp -e COMMENT

"Pipe" (send) the output into a "grep" command, which excludes all lines containing "PASS", "tputcomp", or "COMMENT". These lines can generally be ignored. Thus, what you'll see are lines requiring your attention, such as FAIL results.

### Recommendation for Test Suites: Use the 'screen' command

- Motivation: Building and running tests is time-consuming, requires the developer to keep a long-running terminal session open.
- What is screen?: Unix command that "virtualizes" a terminal session. Sessions can be created, then detached and reattached from different machines.
- screen -S 'yellowstonetest': Creates a session with the specified name.
- screen -ls: Lists the currently open screen sessions.
- screen -d -r 'yellowstonetest': Attaches to screen session, detaching it if already attached.
- Testing workflow:
	- ‣ At work: For each machine, start a screen session either locally or on remote machine.
	- ▶ Check out code, start tests.
	- ‣ Later, at home: Reattach to screen sessions, check on test status.

## Rerunning Failed Tests in a Test Suite

- If lots of tests failed, generally easiest to rerun the test suite from scratch
	- ‣ Give it a new testid
- If just a few tests failed, due to system problems or minor bugs
	- ‣ Official recommendation is to re-create these failed tests from scratch, as individual tests, or by creating your own test suite
		- This is the safest thing to do
	- ▶ But often it will work to go into the case directories of the failed tests, and rerun the test build and submit scripts

### Running a Test Suite on a Different Machine

Example: You want to run all of the aux clm tests that are normally run on yellowstone with the pgi compiler, but you want to run them on the machine 'edison' with the intel compiler

```
./create_test -testid t01.intel -xml_category aux_clm
-xml_mach yellowstone -xml_compiler pgi
-mach edison -compiler intel
```
xml\_mach and xml\_compiler say, "find the test list set up for this machine and compiler". By default, the machine and compiler used for the tests is the same. But you can override that by specifying the -mach and/or -compiler options.

### Details of Using a Testmods Directory

- Any namelist changes or xml variable changes can be made using a testmods directory
- This directory contains either or both:
	- $\triangleright$  user nl files for any component(s)
		- e.g., user nl clm, user nl cam
		- Just like the user nl files in a case, these can have any namelist changes
	- ‣ A file called xmlchange\_cmnds containing commands used to change xml variables
		- This can contain any number of lines with commands to run, such as: . / xmlchange RUN\_STARTDATE=2001-12-30
- By default, this directory should go in scripts/ccsm\_utils/ Testlistxml/testmods dirs
	- ‣ See directories in there for examples
	- The default location can be changed using the -user testmods dir option to create\_test

### Details of Using a Testmods Directory

Use your testmods directory by specifying an extra component in your testname:

create\_test -testname ERS\_D.f10\_f10.ICLM45BGC.yellowstone\_intel.clm-ciso

This gives the path to the testmods directory. The path is relative to scripts/ccsm\_utils/Testlistxml/testmods\_dirs, unless the -user\_testmods\_dir option is given to create test. Note that subdirectories are separated by '-' – i.e., use a dash in place of '/' when separating directory components of the path.

# Defining Your Own Test List

- You can easily run your own list of tests
- To do this, simply create a text file, with one test name per line
	- ‣ i.e., each line would be the 'testname' argument to create\_test
- You can then run your whole test list similarly to how you run pre-built test lists.
	- $\triangleright$  But don't use any of the -xml  $*$  options to create test (xml category, xml mach, xml compiler)
	- ‣ Instead, use the -input\_list option to create\_test
		- e.g., create\_test -input\_list my\_test\_list ...
		- (where my\_test\_list is the text file you created)
- Note that a given test list should only use a single machine & compiler

#### Comparing Component History Files with component\_gen\_comp

- Recall that, when doing baseline comparisons, only coupler history files are compared
- Sometimes you want to compare component history files (e.g., CLM and/or CAM history files), to make sure diagnostic fields haven't changed
- This can be done with scripts/ccsm\_utils/Tools/component\_gen\_comp
- Run this after your test suite has completed
- Need to specify the following options:
	- ‣ -baselineroot, -generate, -compare: Same as the options to create\_test
	- $\blacktriangleright$  -testid: testid of the test suite that you just ran, from which you want to generate or compare component history files
	- ‣ -model: name of component to generate / compare
		- Currently just set up for clm (give it the model name clm2), cism and cpl
		- Could easily be extended to other components
	- $\blacktriangleright$  -runloc: path to directory containing test run directories
- First you will need to run it with the -generate option to generate baselines, then you can run it with the -compare option to compare against those baselines
- Note that this will only be effective if your tests generate component history files. This can be done by running longer tests (e.g.,  $> 1$  month), or by using a testmods directory that specifies more frequent history output.
- Note that BFAILI results from -compare can be ignored: these generally indicate that there simply weren't any component history files for this test
- Run 'ccsm\_utils/Tools/component\_gen\_comp -help' for more details